Univerzita Pardubice Fakulta elektrotechniky a informatiky

# Vývoj řešení pro elektrické šroubování

Diplomová práce

2024 Michal Pulkráb

Univerzita Pardubice Fakulta elektrotechniky a informatiky Akademický rok: 2023/2024

# ZADÁNÍ DIPLOMOVÉ PRÁCE

(projektu, uměleckého díla, uměleckého výkonu)

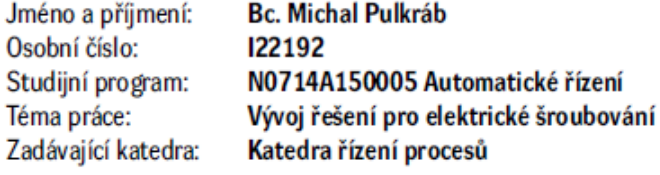

### Zásady pro vypracování

Téma je nabídnuto firmou JHV-SOLUTIONS s.r.o., konzultantem je Bc. Miroslav Kučera. Cílem je vyvinout řešení elektrického pohonu automatického šroubováku pro aplikace, kde nejsou požadavky na akreditované vyhodnocení momentu, avšak je kladen důraz na cenu. Náplní diplomové práce je zejména řešení elektrických komponent šroubováku a příslušného software. Konstrukci mechaniky má JHV připravenu. Prvním krokem řešení bude, ve spolupráci s konstruktérem, volba vhodného pohonu, převodovky, řídicí automatiky a prostředků HMI, které následně firma JHV pořídí. Bude následovat vytvoření prototypu a jeho oživení. Šroubovák má být schopen základního ošetření chybových stavů a nastavení parametrů šroubovacího procesu. Dále pak počítání otáček, zpomalení před dosednutím hlavy šroubu a pokročilých strategií šroubování jako nalezení prvního závitu metrického šroubu a přesného dotažení na moment, případně dalších funkcí. Diplomant bude při řešení pracovat pod dohledem konzultanta ve firmě JHV, pracovní podmínky s firmou domluví samostatně.

cca 60 stran Rozsah pracovní zprávy: Rozsah grafických prací: Forma zpracování diplomové práce: tištěná/elektronická

Seznam doporučené literatury:

BAYER, J., HANZÁLEK, Z., ŠUSTA, R. Logické systémy pro řízení. Praha: Vydavatelství ČVUT, 2000. HLAVA, J., Prostředky automatického řízení II: Analogové a číslicové regulátory, elektrické pohony, průmyslové komunikační systémy. Praha: Vydavatelství ČVUT, 2000. Programming Guidline for S7-1200/1500 [online]. 2018. Dostupné z: www.siemens.com. Siemens S7-1200, S7-1500 PID control. Function manual [online]. 2022. Dostupné z: www.siemens.com.

Vedoucí diplomové práce:

doc. Ing. Jan Cvejn, Ph.D. Katedra řízení procesů

LS.

Datum zadání diplomové práce: 8. listopadu 2023 Termín odevzdání diplomové práce: 17. května 2024

Ing. Zdeněk Němec, Ph.D. v.r. děkan

Ing. Daniel Honc, Ph.D. v.r. vedoucí katedry

V Pardubicích dne 14. listopadu 2023

#### **Prohlášení**

Prohlašuji:

Tuto práci jsem vypracoval samostatně. Veškeré literární prameny a informace, které jsem v práci využil, jsou uvedeny v seznamu použité literatury.

Byl jsem seznámen s tím, že se na moji práci vztahují práva a povinnosti vyplývající ze zákona č. 121/2000 Sb., autorský zákon, zejména se skutečností, že Univerzita Pardubice má právo na uzavření licenční smlouvy o užití této práce jako školního díla podle § 60 odst. 1 autorského zákona, a s tím, že pokud dojde k užití této práce mnou nebo bude poskytnuta licence o užití jinému subjektu, je Univerzita Pardubice oprávněna ode mne požadovat přiměřený příspěvek na úhradu nákladů, které na vytvoření díla vynaložila, a to podle okolností až do jejich skutečné výše.

Beru na vědomí, že v souladu s § 47b zákona č. 111/1998 Sb., o vysokých školách a o změně a doplnění dalších zákonů (zákon o vysokých školách), ve znění pozdějších předpisů, a směrnicí Univerzity Pardubice č. 9/2012, bude práce zveřejněna v Univerzitní knihovně a prostřednictvím Digitální knihovny Univerzity Pardubice.

V Pardubicích dne 17.5.2024

Bc. Michal Pulkráb v. r.

#### **Poděkování**

Tímto bych chtěl poděkovat vedoucímu mé diplomové práce doc. Ing. Janu Cvejnovi, Ph.D. za jeho věnovaný čas a veškeré rady, které mi poskytl. Dále bych chtěl poděkovat firmě JHV-Solutions za poskytnutí možnosti realizace diplomové práce a všem, kteří mi v této firmě poskytli svoje rady, čas a pomoc při realizaci.

V Pardubicích dne

Bc. Michal Pulkráb

#### **ANOTACE**

*Tato diplomová práce se zaměřuje na vývoj elektrického pohonu automatického šroubováku s důrazem na cenovou efektivitu. Téma bylo zadáno ve spolupráci s firmou JHV-Solutions, která rovněž poskytla potřebné vybavení. Cílem práce je navrhnout elektrické komponenty a software pro šroubovák, který bude schopen základního ošetření chybových stavů, nastavení parametrů šroubovacího procesu a implementaci pokročilých strategií šroubování.*

### **KLÍČOVÁ SLOVA**

*Siemens, PLC, Šroubovák, Servomotor, HMI, převodovka, TIA portál*

#### **TITLE**

*Development of a solution for electrical screwing*

#### **ANNOTATION**

*This diploma thesis is focused on a development of an electric drive for an automatic screwdriver with emphasis on cost-effectiveness. The theme was submitted in cooperation with JHV-Solutions company, which also provided an necessary equipment. The aim is to design electric components and software for the screwdriver capable of basic error handling, setting screwing parameters, and implementing advanced screwing strategies.*

#### **KEYWORDS**

*Siemens, PLC, screwdriver, servomotor, HMI, gearbox, TIA portal*

# **OBSAH**

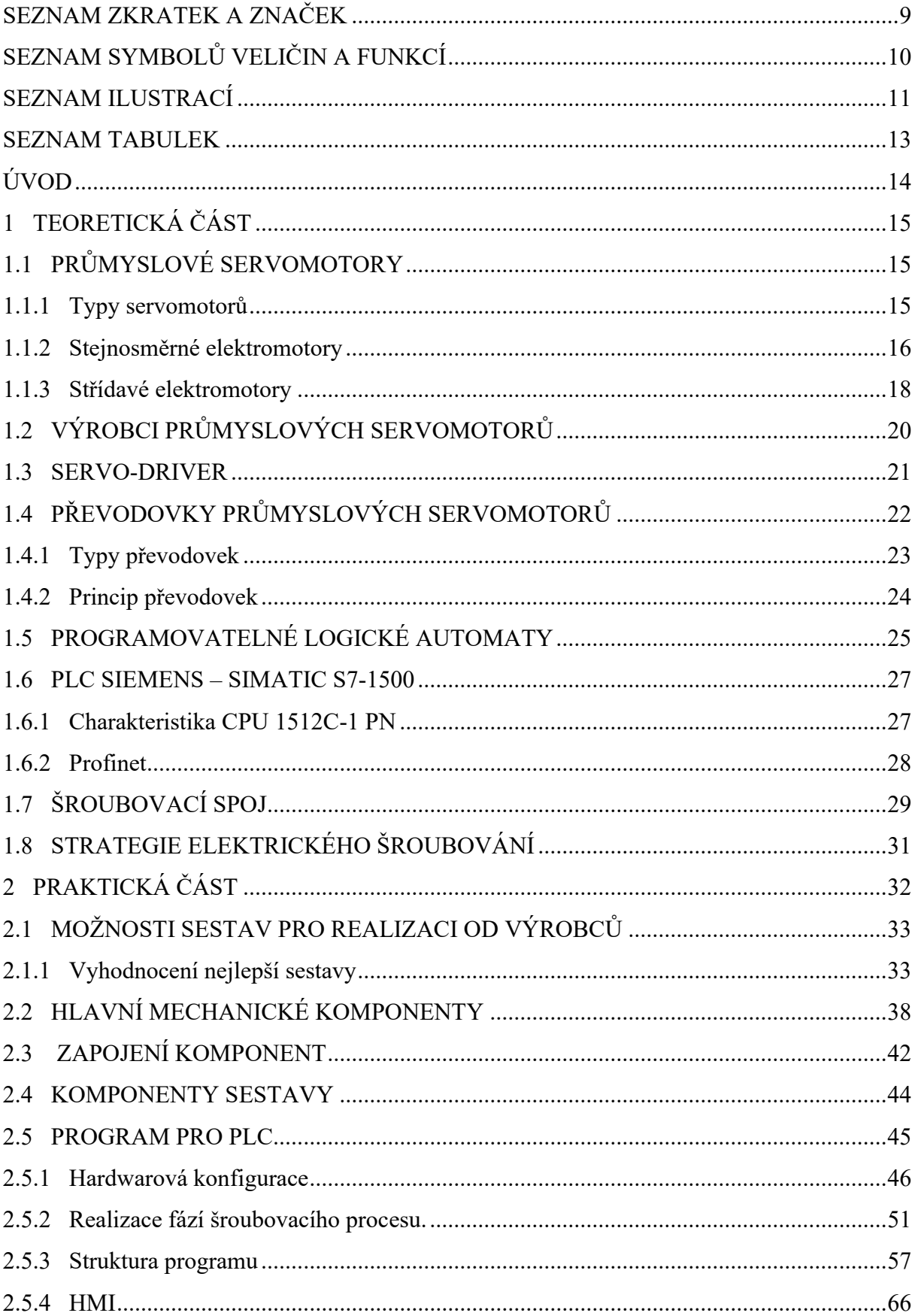

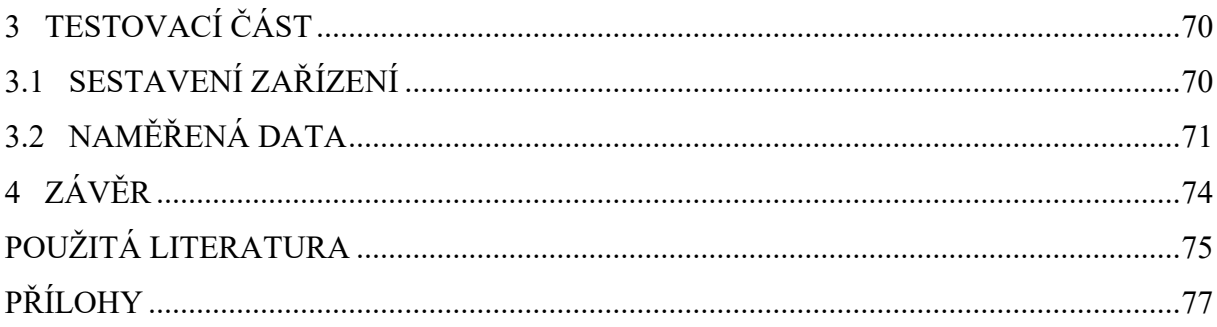

# <span id="page-8-0"></span>**SEZNAM ZKRATEK A ZNAČEK**

- PLC Programmable Logic Controller
- HMI Human Mechine Interface
- BLDC Brushless direct current motor
- TCP/IP Komunikační protokol
- UDP/IP Komunikační protokol
- PID Proporcionálně integračně derivační
- IRT In Real Time (v reálném čase)
- TSN Time Sensitive Networking (časově citlivé sítě)

# <span id="page-9-0"></span>**SEZNAM SYMBOLŮ VELIČIN A FUNKCÍ**

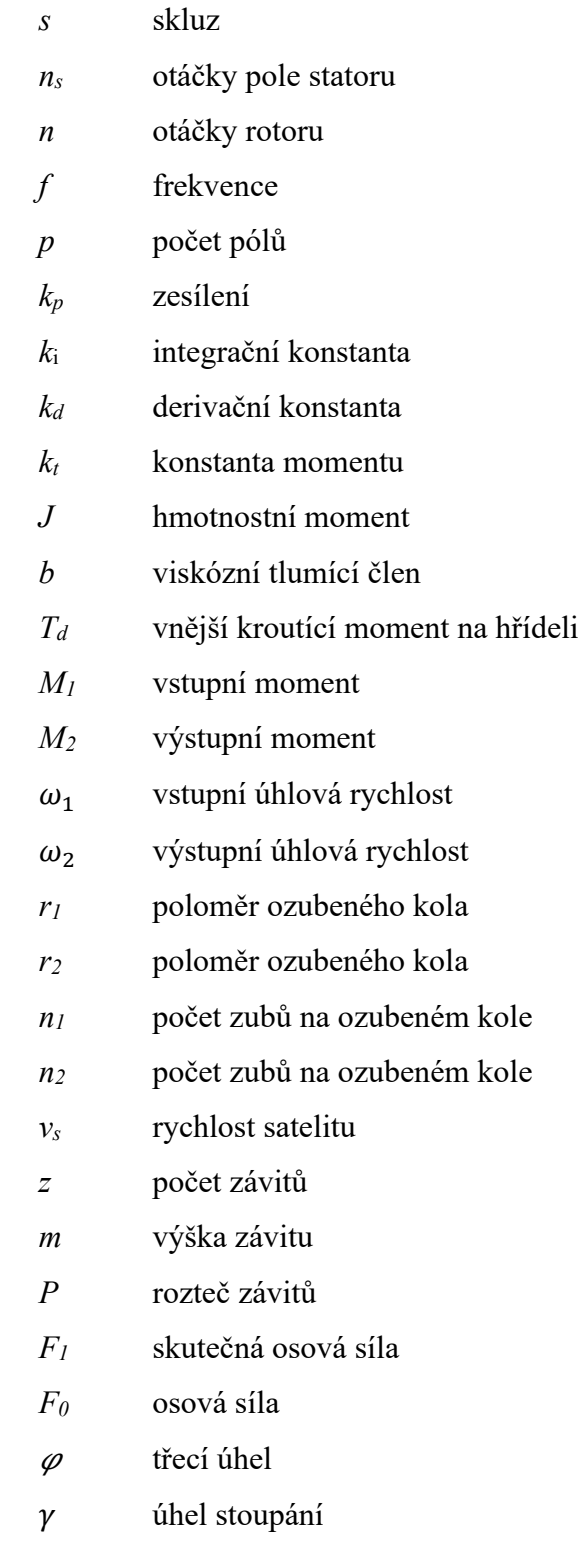

# <span id="page-10-0"></span>**SEZNAM ILUSTRACÍ**

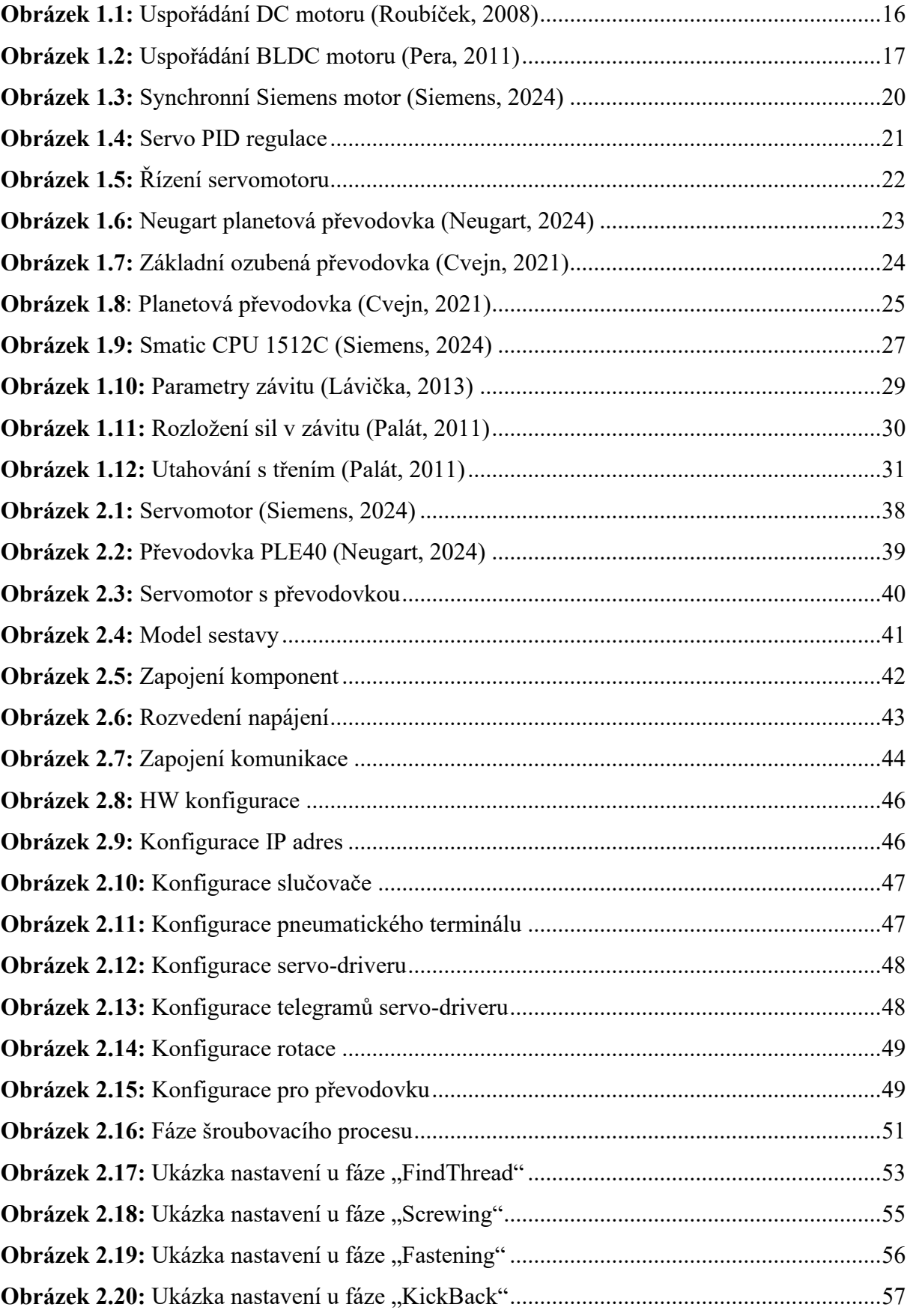

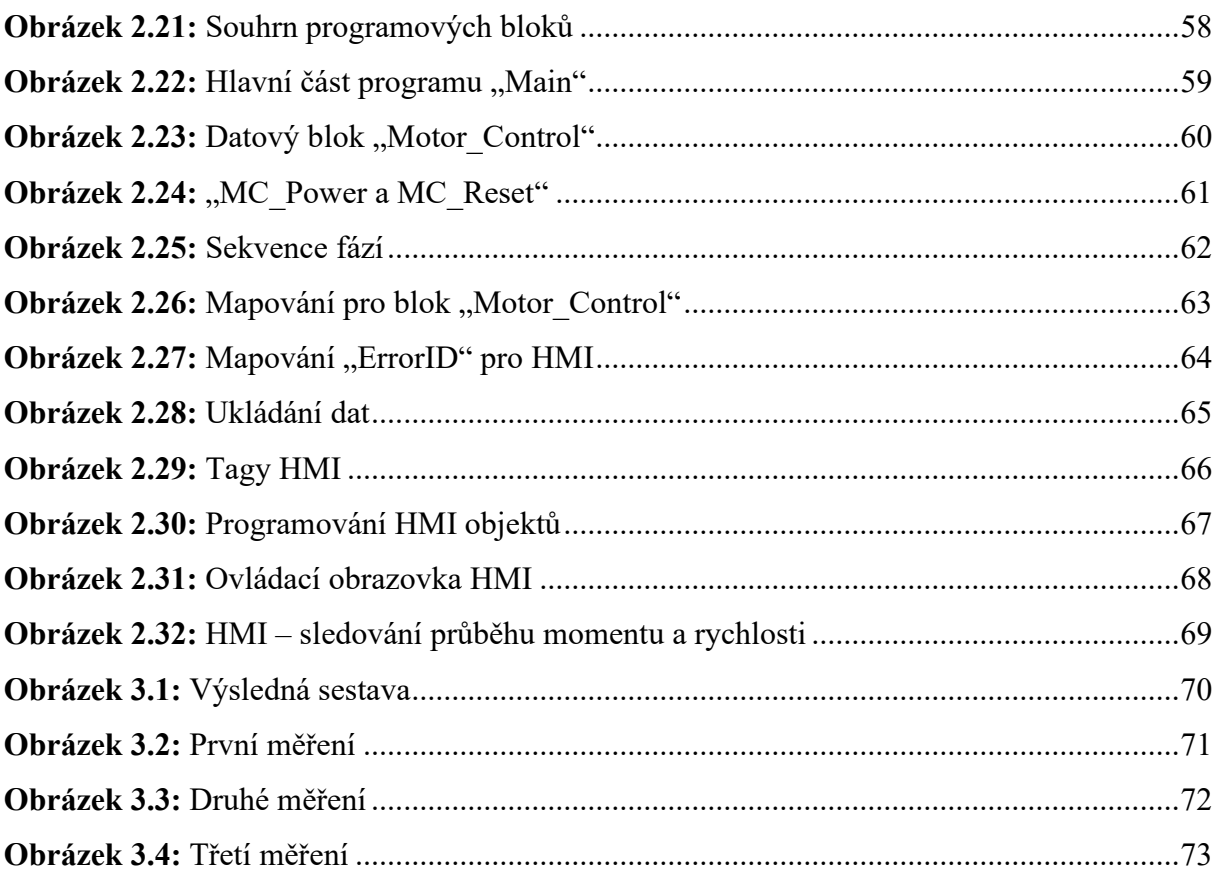

# <span id="page-12-0"></span>**SEZNAM TABULEK**

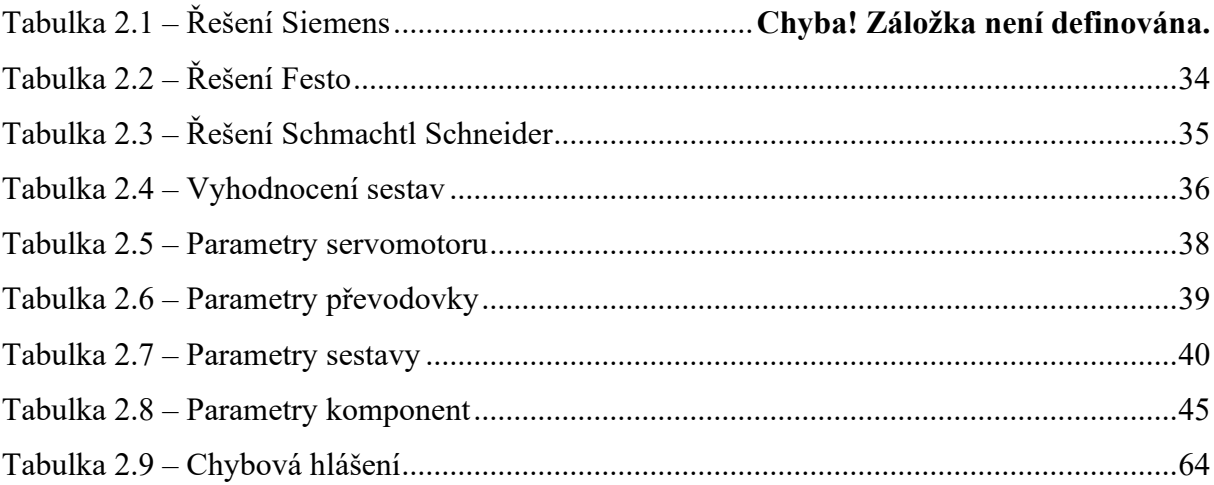

# <span id="page-13-0"></span>**ÚVOD**

Tato diplomová práce se zabývá vývojem stroje pro utahování závitů pro aplikace, které nevyžadují akreditované vyhodnocení momentu, avšak je kladen důraz na cenovou efektivitu.

Hlavním cílem práce bylo navrhnout a implementovat elektrické komponenty stroje pro utahování závitů a příslušný software. Konstrukce mechaniky byla již připravena firmou JHV. Prvním krokem byla, ve spolupráci s konstruktérem, volba vhodného pohonu, převodovky, řídicí automatiky a prostředků HMI. Následovalo vytvoření prototypu a jeho testování. Šroubovací stroj je schopen základního ošetření chybových stavů a nastavení parametrů šroubovacího procesu, počítání otáček, zpomalení před dosednutím hlavy šroubu a implementace pokročilých strategií šroubování.

# <span id="page-14-0"></span>**1 TEORETICKÁ ČÁST**

V této části práce jsou diskutovány základní principy jednotlivých komponent a procesů, které byly využity v praktické části. Dále je poukázáno na příbuzné varianty a typy komponent, jako jsou typy motorů, PLC kontroléru a dalších.

# <span id="page-14-1"></span>**1.1 PRŮMYSLOVÉ SERVOMOTORY**

Servomotor je elektrický motor, který umožňuje kontrolovat přesné natočení hřídele, rychlost otáčení a také zrychlení. Využití průmyslových servomotorů v moderním průmyslu představuje jednu z nejdůležitějších technologických inovací. Tyto výkonné a přesné motory mají široké uplatnění ve všech odvětvích, která vyžadují precizní pohyb, jako je automobilový průmysl, strojírenství, robotika, zdravotnická zařízení a mnoho dalších.

Průmyslové servomotory jsou schopny poskytnout vysoký výkon, rychlost a přesnost, což je zásadní pro moderní výrobní procesy. Díky své schopnosti rychlého a přesného řízení servomotory umožňují efektivní manipulaci s nástroji, polohování materiálů a vytváření složitých pohybových vzorů.

Jednou z klíčových vlastností průmyslových servomotorů je jejich jejich schopnost zpětnovazebního řízení. Tato technologie umožňuje motoru přesné monitorování své polohy a rychlosti, což je zásadní pro výrobu kvalitních výrobků.

#### <span id="page-14-2"></span>**1.1.1 Typy servomotorů**

Elektromotory mohou být rozděleny dle napájení, typu konstrukce, účelu a typu proudu. Jednotlivé typy jsou podrobněji popsány v kapitolách 1.1.2-1.15.

Rozdělení elektrických motorů, dle různých hledisek je následující:

- 1) Dle typu napájení
	- a) Stejnosměrné motory
	- b) Střídavé motory
		- (i) Jednofázové
		- (ii) Třífázové
- 2) Dle typu konstrukce
	- a) Lineární motory
	- b) Rotující motory
- 3) Dle účelu využití
- a) Průmyslové
- b) Spotřební elektrické motory

U typu napájení se využívají obě varianty. U průmyslových servomotorů se nejčastěji používá napájení střídavým napětím od 100 W až do několika kW. U servomotorů s malým výkonem se většinou používá jednofázové napájení (do 1 kW), s velkým výkonem třífázové napájení.

#### <span id="page-15-0"></span>**1.1.2 Stejnosměrné elektromotory**

Stejnosměrné motory se vyrábějí v následujících variantách:

- 1) Komutátorový motor
- 2) BLDC motory (bezkartáčové)
- 3) Krokový motor

Uspořádání elektromotoru lze vidět na obrázku 1.1. Je tvořen ze dvou hlavních částí a to ze statoru a rotoru. Stator má po svém obvodu hlavní póly, na kterých má navinuté cívky, které jsou navzájem střídavě opačné polarity a budí magnetické pole motoru (pro méňě výkonnové motory může mít pernamentní magnety). Mezi hlavními póly jsou pomocné póly, které pomáhají k lepší komutaci. Rotor je pohyblivá část motoru, která se otáčí kolem své osy. Na hřídeli je namotané vinutí cívek vyvedené ke komutátoru, který zajisťuje správně naorientovaný proud do cívek rotoru (Roubíček, 2008).

Komutátorové motory jsou vybaveny komutátorem, což je kontaktní součást spojená s rotorem. Mechanický komutátor je tvořen měděnými lamelami, které jsou rotačně uspořádány a odděleny izolací. Tyto lamely spolu s kartáči (uhlíkovými sběrači) tvoří kluzný kontakt, který umožňuje přenos elektrického proudu do rotoru (Šimon, 2011).

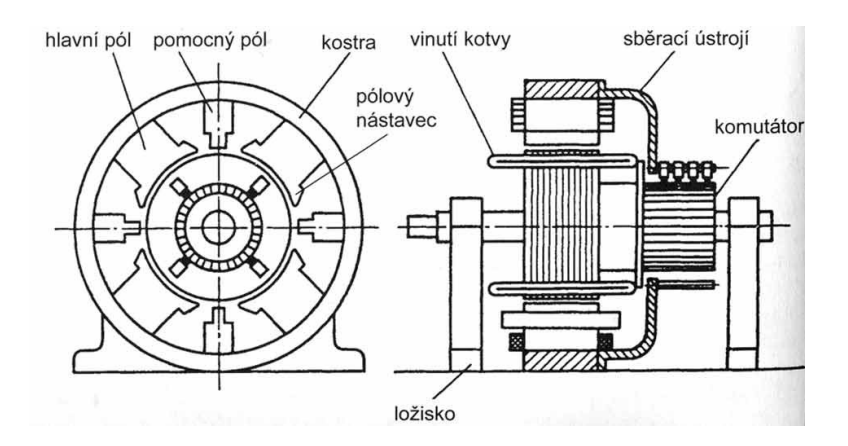

**Obrázek 1.1:** Uspořádání DC motoru (Roubíček, 2008)

Stator BLDC motoru je tvořen vinutím a rotorem s permanentním magnetem. Na rozdíl od klasických stejnosměrných motorů, tyto motory nepotřebují kartáče pro komutaci. BLDC motory jsou komutovány elektronicky, což zvyšuje jejich spolehlivost. Ke komutaci využívají třífázový střídač. Jsou napájeny spínaným zdrojem napětí připojeným na statorová vinutí motoru. Spínací sekvence je vyhodnocena z pozice rotoru většinou pomocí Hallovy sondy (Elektroprůmysl, 2019). Uspořádání vinutí a spínací frekvenci jednotlivých párů cívek lze vidět na obrázku 1.2.

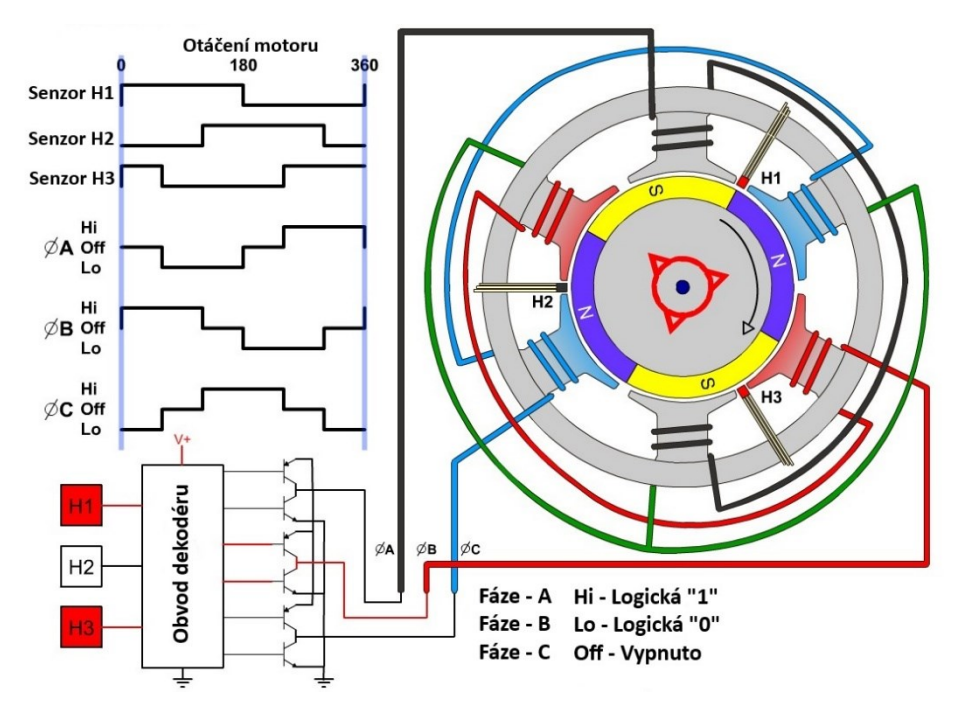

**Obrázek 1.2:** Uspořádání BLDC motoru (Pera, 2011)

Rotor krokového motoru je tvořen permanentním magnetem, který je rozdělen na malé části. Stator je tvořen určitým počtem cívek, zapojených v páru, kde tvoří severní a jižní pól. Každý krok motoru je vyvolán pulzem stejnosměrného napětí a dojde k přesnému kroku motoru. V principu tento motor nepotřebuje servo-kontrolér, protože pozice vychází z počtu pulzů. Avšak při nadměrné zátěži může dojít k vynechání kroku, a tím i k znehodnocení informace o pozici.

#### <span id="page-17-0"></span>**1.1.3 Střídavé elektromotory**

Střídavé elektromotory lze rozdělit do těchto dvou skupin:

- 1) Synchronní
- 2) Asynchronní

#### **Asynchronní motory:**

Asynchronní motor obvykle napájí třífázové napětí. Při jednofázovém napájení je nezbytné použít rozběhový kondenzátor. Pro jednofázové napájení se stále využívá asynchronního motoru se stíněným pólem. Údržba asynchronního motoru není často nutná, neboť převážně ložiska mají omezenou technickou životnost. Otáčky rotoru asynchronního motoru jsou stanoveny synchronní rychlostí magnetického pole statoru a jsou ovlivňovány "skluzem" (Šimon, 2011).

Nejčastěji používaným typem asynchronního stroje je motor s trojfázovým vinutím na statoru. Toto vinutí je připojeno k trojfázové síti a vytváří točivé magnetické pole uvnitř statoru. Pohyb tohoto magnetického pole způsobuje, že indukční linie síly protínají vodiče v rotoru, což způsobuje indukci napětí v rotoru. To zase způsobuje proud v rotoru, který interaguje s vodiči na statoru a vytváří mechanickou sílu (Čermák, 2017).

Indukce napětí ve vodičích rotoru nastává pouze tehdy, pokud se rotor pohybuje vzhledem k točivému elektromagnetickému poli statoru. Rotor musí rotovat s menší rychlostí než pole na statoru, aby docházelo k relativnímu pohybu. Velikost skluzu závisí na zatížení stroje – čím větší je zatížení, tím větší je skluz (Čermák, 2017).

Rozdíl otáček na statoru a na rotoru se nazývá skluz a je dán vztahem:

$$
s = \frac{n_s - n}{n_s},\tag{1.1}
$$

kde *s* je skluz,

 $n_s$  jsou synchronní otáčky pole statoru,

*n* jsou otáčky rotoru.

Počet otáček synchronního pole statoru je dán vztahem:

$$
n_s = f \cdot \frac{60}{p},\tag{1.2}
$$

kde  $n_s$  – otáčky motoru,

*f* – frekvence proudu,

*p* – počet pólů.

#### **Synchronní motory:**

Synchronní motor je elektrický stroj, kde se otáčky rotoru synchronizují s točivým magnetickým polem statoru. To znamená, že rychlost rotoru odpovídá frekvenci napájecího proudu. Jeho princip fungování spočívá v interakci mezi magnetickými poli statoru a rotoru. Stator obsahuje vinutí napájené střídavým proudem, které vytváří točivé magnetické pole s rychlostí odpovídající frekvenci proudu. Rotor obvykle obsahuje elektromagnet napájený stejnosměrným proudem, který se snaží zarovnat s magnetickým polem statoru, což způsobuje, že rotor rotuje stejnou rychlostí jako točivé pole statoru (Čermák, 2015).

Otáčky motoru jsou dány vztahem:

$$
n_1 = f \cdot \frac{60}{p},\tag{1.3}
$$

kde  $n_1$  – otáčky motoru za minutu,

*f* – frekvence proudu, *p* – počet pólů.

Řízení rychlosti otáčení motoru lze provést několika způsoby. Otáčky motoru lze změnit pomocí frekvenčního měniče. Tento měnič umožňuje regulovat frekvenci přivedeného napájecího signálu do motoru, což přímo ovlivňuje jeho otáčky.

Dalším způsobem, jak řídit rychlost otáčení je použití pulzní šířkové modulace. Tato technika pracuje s pulzy napájecího signálu, kde změna šířky pulzů mění efektivní hodnotu napětí a tím reguluje rychlost motoru.

Další metodou, kterou lze měnit rychlost otáčení motoru, je změna počtu pólů. Tato metoda využívá speciální konstrukce synchronních motorů, která umožňuje fyzicky měnit počet pólů motoru. Tím se mění synchronní otáčky motoru, což umožňuje regulaci jeho rychlosti.

Na obrázku 1.3 je ukázán synchronní motor od firmy Siemens.

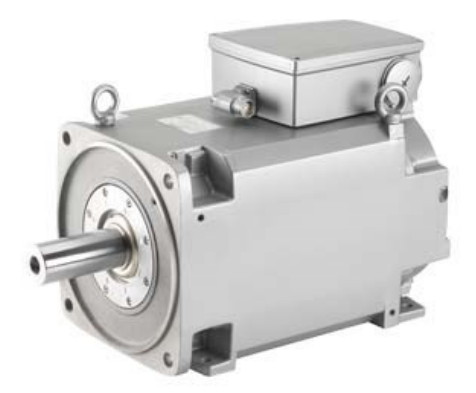

**Obrázek 1.3:** Synchronní Siemens motor (Siemens, 2024)

# <span id="page-19-0"></span>**1.2 VÝROBCI PRŮMYSLOVÝCH SERVOMOTORŮ**

Na trhu se vyskytuje rozsáhlé spektrum výrobců průmyslových servomotorů. Každý z těchto výrobců disponuje širokou škálou kategorií servomotorů, sahající od těch s nejnižším výkonem až po ty s nejvyšším. Na první pohled se všichni tito výrobci jeví tak, že nabízejí identické motory, avšak v praxi se mezi nimi projevují významné rozdíly v mnoha klíčových aspektech.

Klíčové aspekty u výrobců servomotorů jsou následující:

- 1) Výkon a specifikace: Servomotory jsou nabízeny jednotlivými výrobci s různými výkony, točivými momenty, rychlostmi, rozlišením anebo například počtem připojených kabelů k motoru.
- 2) Kvalita a spolehlivost: Kvalita materiálů, výrobní procesy a kontrola kvality mohou mezi jednotlivými výrobci servomotorů významně lišit.
- 3) Integrace a kompatibilita: Servomotory, které jsou navrženy tak, aby byly snadno integrovatelné do konkrétních systémů, jsou nabízeny některými výrobci. Například motor Siemens lze snadno připojit k servo-driveru od firmy Siemens.
- 4) Podpora a služby: Výrobci se mohou lišit v poskytované podpoře a službách po prodeji, včetně technické podpory, servisních sítí, školení a aktualizací software.
- 5) Cena: Cena servomotorů se může výrazně lišit mezi jednotlivými výrobci v závislosti na výkonu, kvalitě, funkcích a dalších faktorech. Někteří výrobci mohou nabízet levnější varianty, zatímco jiní se zaměřují na vyšší segment trhu s vyššími cenami a přidanou hodnotou.

Mezi největší výrobce průmyslových servomotorů patří například Siemens, Festo, ABB, Schmachtl, Mitsubishi, Schneider, Beckhoff, Rockwell a mnoho dalších.

#### <span id="page-20-0"></span>**1.3 SERVO-DRIVER**

Servo-driver je využíván k přivádění energie k servomotoru, který disponuje zpětnou vazbou a je navržen pro precizní řízení polohy, rychlosti a momentu v automatizačních systémech robotiky a strojírenství. Řídící počítač nebo PLC zasílá příkazy servo-driveru, aby se provedl pohyb motoru na požadovanou pozici s danou rychlostí, případně dosáhl určité rychlosti či momentu.

Pro zajištění přesného pohybu slouží senzory k měření skutečné polohy, rychlosti a momentu (měření proudu na motoru), které poskytují zpětnou vazbu pro uzavření smyčky mezi požadovanými a skutečnými hodnotami. K uzavření zpětnovazební smyčky s proporcionálními, integračními a volitelnými diferenciálními zisky se využívá robustní regulační smyčka, využívající například tradiční PID regulátor (MSITEC, 2022), který je na obrázku 1.4.

Na obrázku 1.4 je naznačeno blokové schéma řízení servomotoru pomocí PID regulátoru. Na levé části je v servo-kontroléru vestavěný PID regulátor, do kterého vstupuje požadovaná pozice – w a ze zpětné vazby (enkodéru) aktuální poloha. V Samotném PID regulátoru je  $k_p$  = zesílení sumy regulační odchylky,  $k_i$  je integrační konstanta a  $k_d$  je derivační konstanta, k<sub>t</sub> je konstanta momentu motoru. Servo-driver (Gs) přijímá pomocí napěťových signálů (+-10 V) povely od servo-kontroléru. Následně dle povelů ovládá přívod proudu do

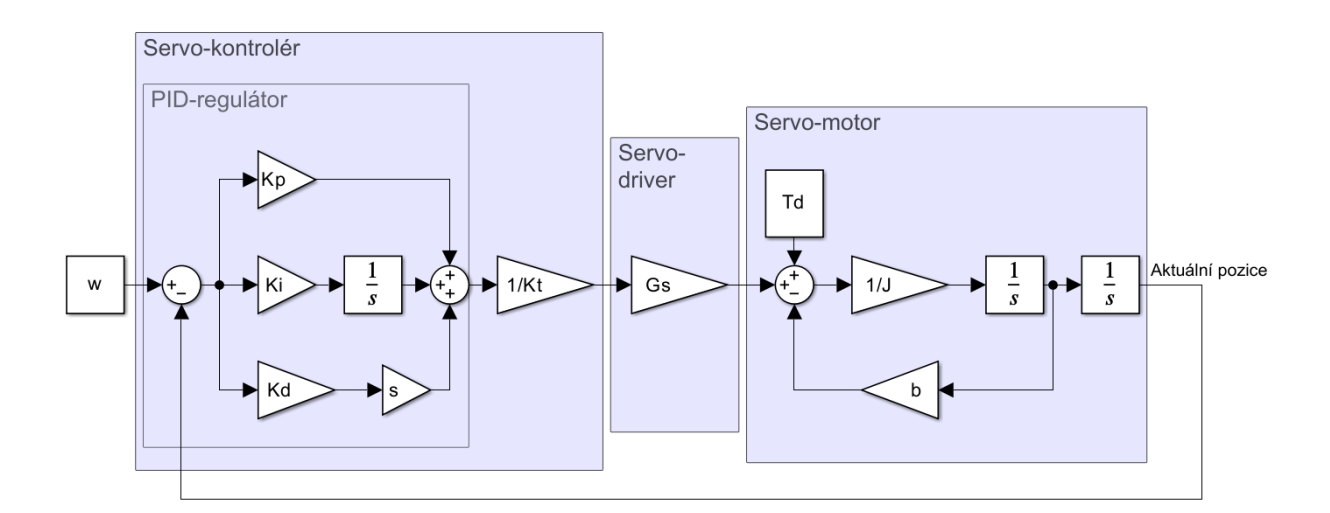

**Obrázek 1.4:** Servo PID regulace

motoru. Servomotor je reprezentován modelem 2. řádu s parametry J – setrvačnost, b – tlumení a  $T_d$  – vnější kroutící moment (Parker, nedatováno).

Funkce servo-kontroléru může být implementována v rámci moderních PLC. Řízení servomotoru lze vidět na obrázku 1.5, kde je PLC jako řídicí zařízení, které posílá pokyny k pohybu, nastavuje limity momentu, rychlost, zrychlení a další parametry do servo-kontroléru. Díky zpětné vazbě, tedy informaci o rychlosti a pozici od enkodéru a měřením proudu na servomotoru je servo-kontrolér schopen řídit přesné otáčení motoru. (MSITEC, 2022).

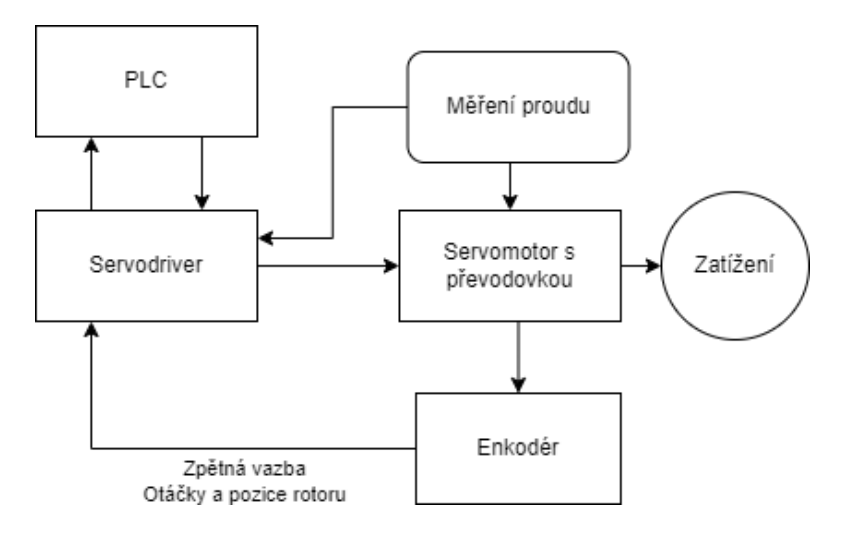

**Obrázek 1.5:** Řízení servomotoru

Napájení servomotorů může být různé, záleží, jaký motor je využit k aplikaci.

Výkony průmyslových servomotorů se pohybují nejčastěji v rozsahu od 1 W až po několik kW. Střídavé napájecí napětí je nejčastěji v rozmezí 100-480 VAC. Stejnosměrné zdroje napětí mohou mít napěťové hodnoty 12 V, 24 V, 48 V, 75 V, 150 V nebo i 350 V či 700 V. Maximální hodnoty proudů se pohybují od 1 mA do 30 A nebo v některých případech od 40 mA do 100 A. Snímání rychlosti a pozice lze měřit pomocí inkrementálních enkodérů nebo absolutních enkodérů. Tyto senzory dávají zpětnou vazbu. Různé servo-drivery mohou pracovat například na protokolech jako je CANopen, EtherCAT, Ethernet IIoT, UDP, TCP-IP, Modbus-TCP, Ethernet IP (MSITEC, 2022).

### <span id="page-21-0"></span>**1.4 PŘEVODOVKY PRŮMYSLOVÝCH SERVOMOTORŮ**

Převodovky jsou nedílnou součástí průmyslových servomotorů a hrají klíčovou roli při přenosu výkonu a řízení pohybu v různých průmyslových aplikacích. Tyto zařízení umožňují optimalizaci výkonu motoru a přizpůsobení ho specifickým požadavkům aplikace.

Převodovky mění rychlost, točivý moment a směr rotace pohybující se součásti. V případě průmyslových servomotorů jsou často používány planetové převodovky, které nabízejí vysokou účinnost, kompaktní design a vysoký točivý moment. Tyto převodovky jsou obvykle umístěny přímo na hřídeli servomotoru a umožňují přenos točivého momentu na výstupní hřídel s požadovanými parametry.

Servomotory mají převážně vysoké otáčky v řádech tisíců otáček za minutu a malý točivý moment, tedy je potřeba napojit převodovku na výstupní hřídel motoru. Na výstupní hřídeli převodovky bude snížená rychlost otáčení a zvýšený točivý moment. Dále lze využít převodovku na změnu z rotačního pohybu na lineární.

#### <span id="page-22-0"></span>**1.4.1 Typy převodovek**

U průmyslových elektromotorů se nejčastěji používají planetové převodovky, které dosahují velkých převodních poměrů, účinnosti i rozměrů a hmotnosti. Lze využít i jiných principů k optimalizaci rychlosti otáčení a požadovaného kroutícího momentu.

Typy převodů používané u servomotorů jsou následující:

- 1) Ozubené soukolí
- 2) Planetové převodovky
- 3) Šnekové převody
- 4) Převodové šrouby
- 5) Harmonické a cykloidní převodovky

Hlavní výrobci průmyslových převodovek jsou například Neugart, Apex Dynamics, Raveo, Harmonic Drive a Wittenstein. Vnitřní náhled do planetové převodovky Neugart lze vidět na obrázku 1.6.

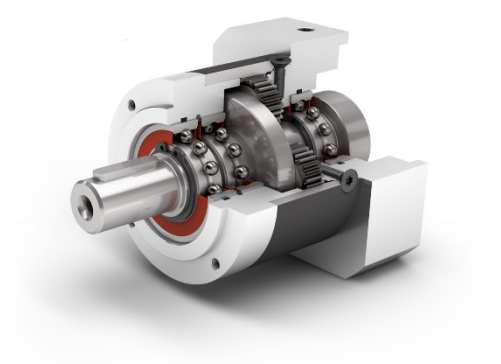

**Obrázek 1.6:** Neugart planetová převodovka (Neugart, 2024)

#### <span id="page-23-0"></span>**1.4.2 Princip převodovek**

Využití převodovek přináší určité problémy. Dochází k vůli mezi ozubenými koly a k pružnosti převodových částí, čímž se zhoršuje přesnost a mechanické vlastnosti. Dalším problémem je tření materiálů, kvůli kterému dochází ke snížení výstupního výkonu a účinnosti. Pro zvýšení převodového poměru lze využít více převodových stupňů, čímž se výsledný převod násobí. Nicméně tímto způsobem dochází současně k dalšímu zhoršení mechanických vlastností. (Cvejn, 2021).

V ideálním případě platí,

$$
M_1 \omega_1 = M_2 \omega_2, \tag{1.4}
$$

kde  $M_1$  – vstupní moment,

 $M_2$  – výstupní moment,

 $\omega_1$  – vstupní úhlová rychlost do převodovky,

 $\omega_2$  – výstupní úhlová rychlost na hřídeli převodovky.

Dále, pro zákl. ozub. převod. na obrázku 1.7 platí:

$$
\frac{\omega_2}{\omega_1} = \frac{r_1}{r_2} = \frac{n_1}{n_2},\tag{1.5}
$$

kde  $r_1$  a  $r_2$  – poloměry ozubených kol,

 $n_1$  a  $n_2$  – počty zubů jednotlivých ozubených kol.

Profil zubů by měl zaručit, že v bodě dotyku kol nedochází k posuvům, ale k odvalování (Cvejn, 2021).

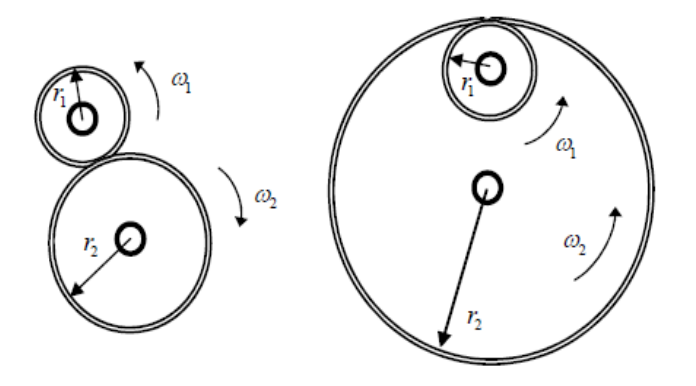

**Obrázek 1.7:** Základní ozubená převodovka (Cvejn, 2021)

Toto řešení často nezaručí dostatečný převodový poměr. Možným vylepšením je planetová převodovka, kde na obrázku 1.8 lze vidět příklad jednoduché planetové převodovky. Při rotaci hnaného kola úhlovou rychlostí  $\omega_1$  dochází k odvalování pružného prstence rychlostí vs s úhlovou rychlostí ω2.

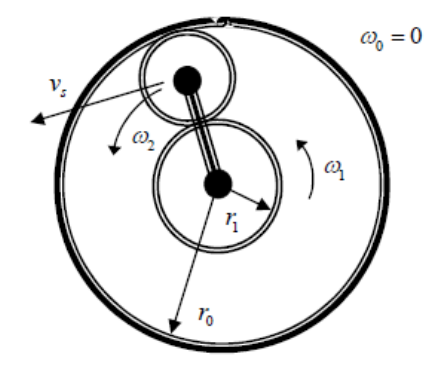

**Obrázek 1.8**: Planetová převodovka (Cvejn, 2021)

Pro translační rychlost satelitu platí

$$
v_s = \frac{\omega_1 r_1}{2},\tag{1.6}
$$

kde  $v_s$  – rychlost satelitu,

 $\omega_1$  – rychlost hnaného kola,

*r<sup>1</sup>* – poloměr ozubeného kola.

Dále platí

$$
\omega_2 = \frac{v_s}{\frac{r_0 + r_1}{2}} = \omega_1 \frac{r_1}{r_0 + r_1},\tag{1.7}
$$

kde *r<sup>0</sup>* – poloměr ozubeného kola.

### <span id="page-24-0"></span>**1.5 PROGRAMOVATELNÉ LOGICKÉ AUTOMATY**

Programovatelnými logickými automaty (PLC) jsou řízeny a monitorovány mnohé průmyslové procesy. Jejich využití je zásadní v automatizaci výrobních linek, zařízení a dalších aplikacích. Programy pro PLC jsou vytvářeny inženýry a programátory, kteří navrhují a implementují logiku řízení a chování zařízení.

Mezi PLC a ostatními zařízeními, jako jsou senzory, akční členy, HMI (human machine interface) panely, vstupně výstupní karty a rozbočovače, což umožňuje efektivní řízení a sledování průběhu procesů. PLC jsou navrženy tak, aby byly spolehlivé a odolné v průmyslovém prostředí, s důrazem na rychlost.

V současných průmyslových aplikacích jsou PLC často integrovány s dalšími technologiemi, jako je průmyslová robotika, umělá inteligence, což umožňuje sofistikovanější automatizaci a optimalizaci výrobních procesů. PLC jsou tedy klíčovým prvkem moderního průmyslu, který umožňuje efektivní a spolehlivou automatizaci různých průmyslových operací.

Každý kontrolér komunikuje pomocí jiného protokolu, případně jsou schopni podporovat protokol jiné značky, tedy lze pomocí jedné značky ovládat zařízení jiné značky.

Například Mitsubishi má pro komunikaci protokol MELSEC. Dále například Omron používá FINS (Factory Interface Network Service) protokol. Siemens a Allen-Bradley používají TCP/IP. Výše zmíněné značky PLC jsou ovšem také schopny podporovat navzájem i jiné komunikační protokoly jako je třeba Profinet, EtherCAT a další.

K PLC lze připojit mnoho zařízení. Například velké množství senzorů a spínačů pomocí vstupních karet. Dále lze připojit ovládání různých pohonů, jako jsou motory, pneumatické terminály nebo jiná zařízení, například akční členy pomocí výstupních karet. K PLC není vždy nutné mít vstupně výstupní karty nebo různé moduly. Například připojení mnoha senzorů, ovládání pneumatických terminálů, motorů a ovládacích panelů lze realizovat pomocí rozbočovačů, které s PLC komunikují pomocí Profinetu. Je však nutné nakonfigurovat takové rozbočovače tak, aby veškerá komunikace probíhala správně.

Na trhu lze nalézt mnoho výrobců programovacích logických kontrolérů. Nejvíce rozšířený a známý na celém světě je PLC od firmy Siemens, který je nejvíce využívaný v Evropě. Dále je zde Mitsubishi nebo Allan-Bradley, který je rozšířený v USA.

Mezi hlavní světové výrobce PLC patří Siemens, Allan-Bradley (Rockwell), Mitsubishi Electric, ABB, Schenider, Omron, Bosch Rexroth.

#### <span id="page-26-0"></span>**1.6 PLC SIEMENS – SIMATIC S7-1500**

#### <span id="page-26-1"></span>**1.6.1 Charakteristika CPU 1512C-1 PN**

Řídicí jednotka z řady S7-1500 s CPU 1512C-1 PN, kterou lze vidět na obrázku 1.9, se primárně využívá jako hlavní řídící centrála v inteligentních distribuovaných systémech. Pro přenos dat v těchto systémech slouží průmyslový Ethernet, přičemž tyto jednotky fungují jako Profinet IO kontrolér. Navíc mají schopnost operovat zároveň jako řídící (master) i řízená (slave) jednotka, což je elegantní, nákladově efektivní a často využívané uspořádání, známé jako funkce Profinet I-Device. Na rozdíl od menších a levnějších jednotek z řady S7-1200 disponuje hardware jednotky S7-1512C kompletní podporou všech funkcí systému Profinet, včetně protokolu Profinet IO IRT, což umožňuje rychlý izochronní přenos dat (Kosek, 2015).

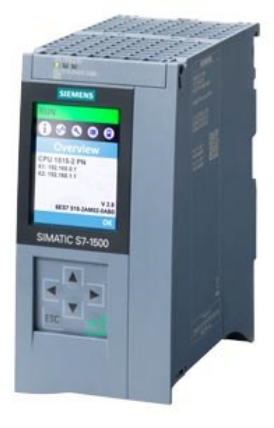

**Obrázek 1.9:** Smatic CPU 1512C (Siemens, 2024)

Přednosti kompaktních řídicích jednotek řady Simatic S7-1500 jsou následující:

- 1) Podporují protokol Profinet IRT a dvouportový přepínač s konektory RJ45.
- 2) Funkce Profinet IO Controller je k dispozici pro až 128 jednotek IO-Device.
- 3) Podporují funkci Profinet I-Device.
- 4) Možnost využití funkce Shared Device pro až čtyři řídicí jednotky.
- 5) Je možné připojit se k síti Profibus-DP přes moduly CM/CP.
- 6) Podpora otevřené komunikace po Ethernetu.
- 7) Obsahují webový server (standardizovaný i uživatelsky modifikovaný formát), který usnadňuje přístup k diagnostickým a stavovým informacím.
- 8) Funkce Options Handling umožňuje operativní změnu konfigurace hardwaru, včetně modulů v centrálním rámu a stanic v síti. Integrované zabezpečení (Security Integrated) je součástí.
- 9) Obsahují vestavěné technologické funkce (Technology Integrated). Standardizovaná systémová diagnostika zařízení není nutná k programování, což přináší úsporu nákladů na vývoj.
- 10) Obsahují funkci Trace pro on-line nebo off-line analýzu činnosti jednotky (Kosek, 2015).

### <span id="page-27-0"></span>**1.6.2 Profinet**

Profinet je komunikační protokol, který existuje na sedmé vrstvě iso/osi modelu, který obecně popisuje abstrakční vrstvy komunikačního systému a je otevřené průmyslové řešení založené na mezinárodních standardech. Jedná se o komunikační protokol navržený pro výměnu dat mezi kontroléry a zařízeními v automatizačním prostředí.

Jedná se o otevřený standard, pro který stovky výrobců vyrábí zařízení, jako jsou PLC, roboty, proxy, I/O a diagnostické nástroje.

Profinet definuje cyklickou a acyklickou komunikaci mezi komponentami, včetně diagnostiky, funkční bezpečnosti, alarmů a dalších informací. K propojení všech těchto komponent využívá Profinet standardní ethernetové komunikační médium. Kabely ethernetu propojují komponenty Profinet v síti, což umožňuje současnou existenci jiných ethernetových protokolů ve stejné infrastruktuře. Kromě Profinet můžete v síti využívat další ethernetové protokoly (Bowne, 2021).

Průmyslová automatizační prostředí často vyžadují vysoké rychlosti a deterministickou komunikaci. Deterministická komunikace znamená doručení zpráv přesně v okamžiku, kdy se očekávají.

Profinet musí zajistit, že zprávy jsou doručeny s odpovídající rychlostí a determinismem v závislosti na úkolu. Ne všechny aplikace vyžadují stejný výkon. Například načítání konfiguračních dat pro procesní přístroj může trvat několik minut, aniž by to ovlivnilo produkci. Na druhou stranu komunikační zpoždění jen o několik milisekund může významně ovlivnit proces.

Aby byla zajištěna odpovídající výkonnost, Profinet doručuje data prostřednictvím následujících komunikačních kanálů:

- 1) TCP/IP
- 2) Profinet v reálném čase
- 3) Profinet izochronní reálný čas
- 4) TSN

Profinet může využívat komunikaci TCP/IP nebo UDP/IP pro nečasově kritické úkoly, jako je konfigurace a parametrizace. Tato metoda není vhodná pro úkoly časově kritické kvůli přidané latenci (Bowne, 2021).

### <span id="page-28-0"></span>**1.7 ŠROUBOVACÍ SPOJ**

Hlavním prvkem konstrukce šroubů, matic a dalších součástí se závitem je právě závit. Závit, specificky závitová plocha, vzniká pohybem profilu závitu, kdy každý bod profilu sleduje spirálovou dráhu šroubovice. Základní tvar profilu závitu je stejný pro vnější závit (šroub) i pro vnitřní závit (matice) a je určen standardizovanými rozměry. Seznam nejpoužívanějších normalizovaných závitů, jejich profilů, způsobu označení, stanovení jednotek a rozměrů je uveden v technických tabulkách (Švarcl, 2003).

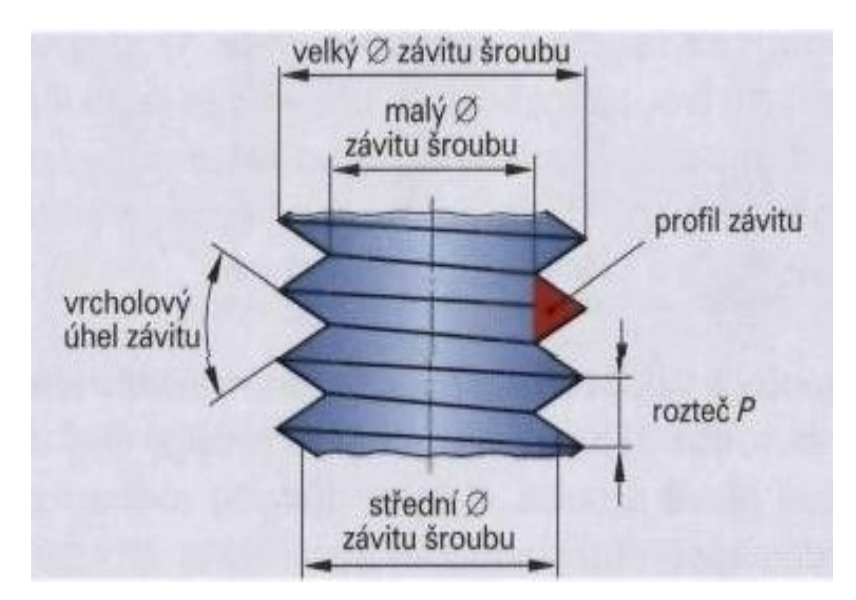

**Obrázek 1.10:** Parametry závitu (Lávička, 2013)

Na obrázku 1.10 lze vidět část závitu šroubu s důležitými parametry. U závitu rozlišujeme dva průměry, velký průměr a střední průměr. Dalším parametrem je tvar profilu závitu, který sleduje dráhu šroubovice. Je mnoho typů závitů, které se rozlišují dalším parametrem jako je úhel, který svírají jednotlivé závity mezi sebou. Posledním ze základních parametrů je rozteč – P závitu, která udává vzdálenost mezi hranami jednotlivých závitů. Počet závitů je dán vztahem:

$$
z = \frac{m}{P},\tag{1.7}
$$

kde P – rozteč závitu,

m – výška závitu,

z – počet závitů.

Rozteč závitu se určuje stoupáním této roviny. Figurují zde dvě síly, a to síla F<sub>o</sub> – osová, síla F<sub>1</sub> – obvodová a úhel stoupání závitu –  $\gamma$  (Palát, 2011). Působení sil F1, F0 a úhel stoupání lze vidět na obrázku 1.11.

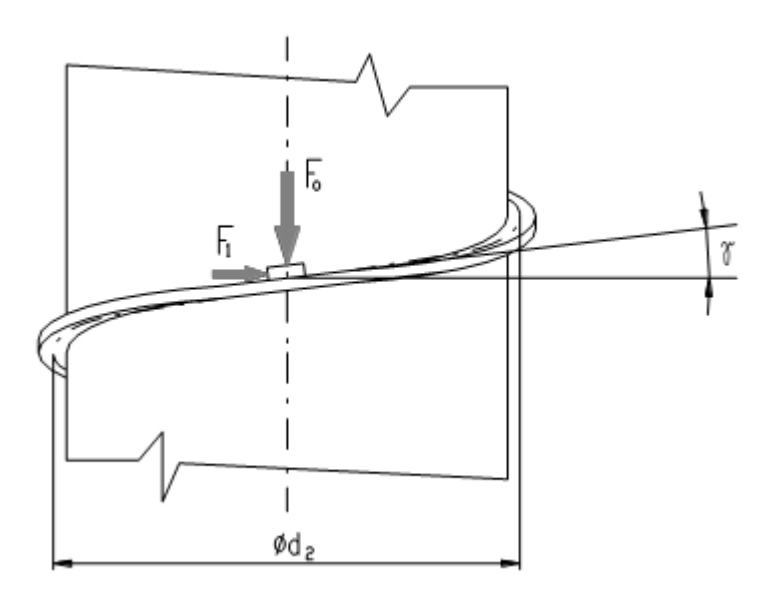

**Obrázek 1.11:** Rozložení sil v závitu (Palát, 2011)

Při utahování s vlivem tření platí:

$$
F_1 = F_0 \cdot \tan(\gamma - \varphi),\tag{1.8}
$$

kde  $\varphi$  – třecí úhel,

*F<sup>1</sup>* – skutečná osová síla při utahování,

*F<sup>0</sup>* – osová síla,

 $\gamma$  – úhel stoupání.

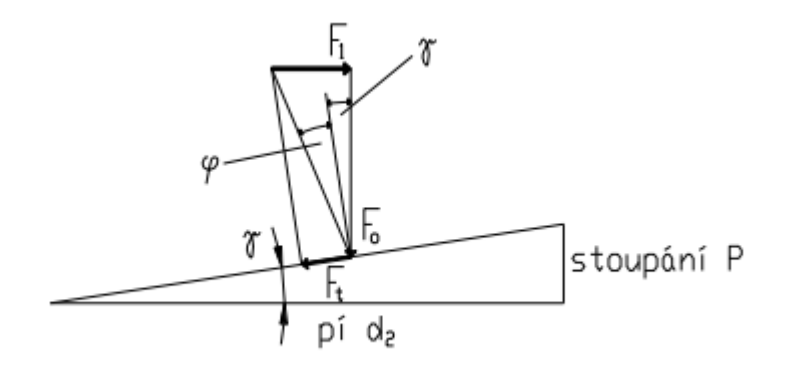

**Obrázek 1.12:** Utahování s třením (Palát, 2011)

Na obrázku 1.12 lze vidět působení sil při utahování vztažené k rovnici 1.8. Síla F<sup>t</sup> je třecí síla, která působí proti směru utahování.

### <span id="page-30-0"></span>**1.8 STRATEGIE ELEKTRICKÉHO ŠROUBOVÁNÍ**

Při šroubování a dotahování je třeba potřeba pracovat s točivým momentem, který je měřen pomocí proudu na motoru, rychlosti otáčení a měření úhlu.

V první fázi je nutné, aby se šroubovací nástroj do hlavy šroubu zasunul správně. To znamená pomalé otáčení motorem například 60 ot. /min a měření alespoň tří otáček – 1080°.

Ve druhé fázi je třeba nalézt první závit šroubu. Přístup může být stejný jako v první fázi, ale s tím rozdílem, že se sleduje točivý moment. Při nalezení prvního závitu se točivý moment zvýší (závit klade odpor, který musí motor překonat).

Následuje třetí fáze, kde se motor nastaví na požadované šroubovací otáčky a opět se měří počet otáček ve stupních (závisí na délce závitu šroubu). Šroubuje se požadovanou rychlostí do té doby, než točivý moment rapidně naroste a překročí nastavený limit.

Po zvýšení točivého momentu následuje fáze utahování. Nastaví se požadovaný utahovací moment např. 10 Nm. Motor utahuje do té doby, než dosáhne tohoto momentu, a poté se zastaví.

Poslední fáze, při které musí být šroubovací nástroj v hlavě šroubu povolen, aby nedošlo k destruktivnímu vysunutí, je taková, že se motor otočí o přesně daný úhel například o 1° s maximální akcelerací a maximálním zpomalením (aby došlo k "cuknutí"). Také se musí sledovat "zpětný točivý moment", aby nedošlo k povolení šroubu a je tedy potřeba nastavit limit momentu, který motor nesmí překročit. Tyto požadavky nepředpokládají žádné chybové stavy, jedná se o ideální případ.

# <span id="page-31-0"></span>**2 PRAKTICKÁ ČÁST**

V této části je podrobně rozebrán postup při realizaci vývoje elektrického šroubování. Je zde popsán použitý postup při hledání vhodných komponentů, které jsou potřeba k realizaci, nahlíží se například na nejnižší možnou cenu, nízkou hmotnost motoru s převodovkou a další. Dále jsou rozebrány parametry jednotlivých komponent, jejich fyzické zapojení a co je třeba k jejich oživení a komunikaci. Na konec je představena hardware konfigurace, popsána funkčnost programu, který byl vytvořen a naměřená data.

# <span id="page-32-0"></span>**2.1 MOŽNOSTI SESTAV PRO REALIZACI OD VÝROBCŮ**

V první řadě bylo třeba najít vhodné komponenty od různých výrobců, které by splňovaly požadavky. Při zkoumání trhu byla vytvořena tabulka sestav (Tabulka 2.1–2.3), která je složena z výrobců Siemens, Festo, Schmacht a Schneider.

Byly zdůrazněny nejdůležitější informace, které hrály roli při výběru. Hlavními faktory byly váha motoru s převodovkou, cena, kabelové řešení, splnění požadavků na výstupní hřídel převodovky – 600 ot. /min a točivý moment na utahování v rozmezí 3-10 Nm. Dále bylo potřeba vzít v úvahu rozšířenost na trhu a kompatibilitu s PLC kontrolérem Siemens, který je využíván ve firmě. V poslední řadě byly potřebné informace o době dodání.

#### <span id="page-32-1"></span>**2.1.1 Vyhodnocení nejlepší sestavy**

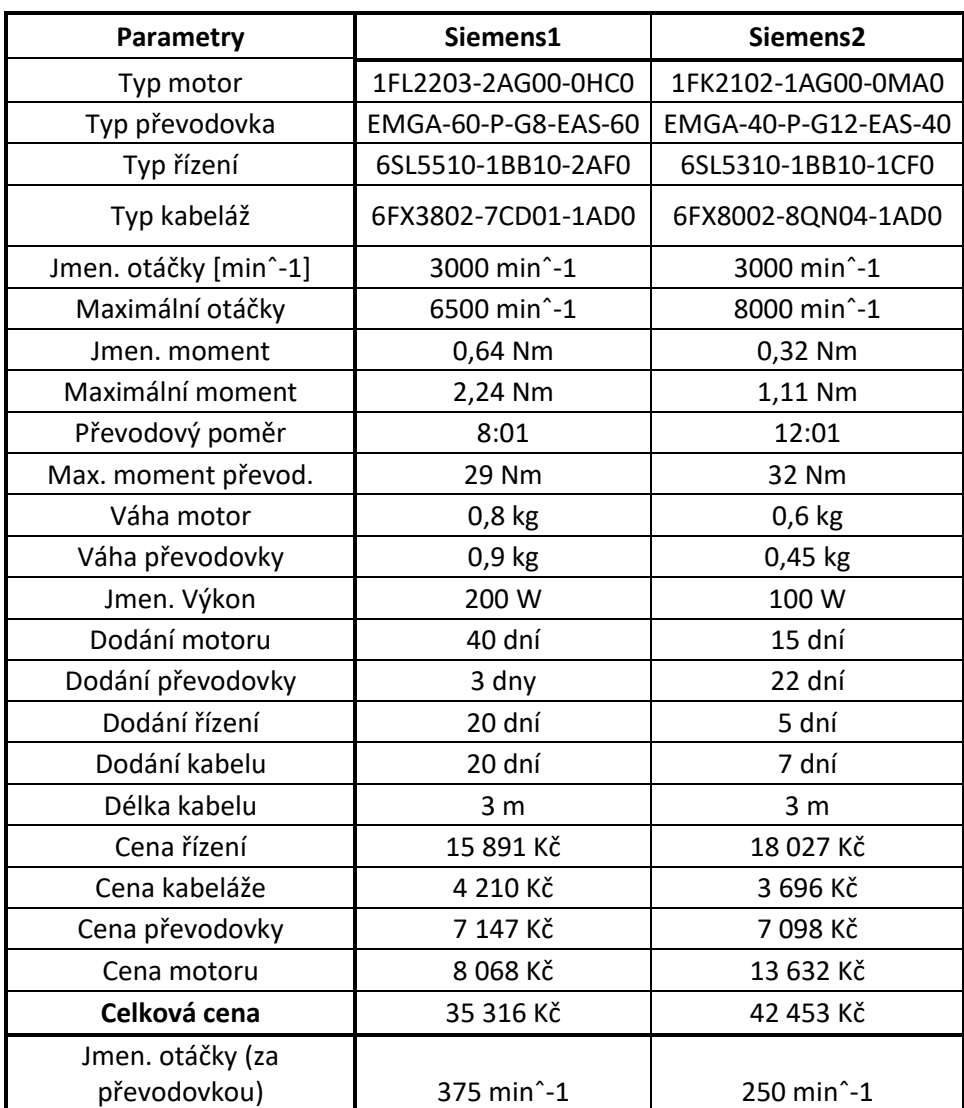

#### **Tabulka 2.1:** Řešení Siemens

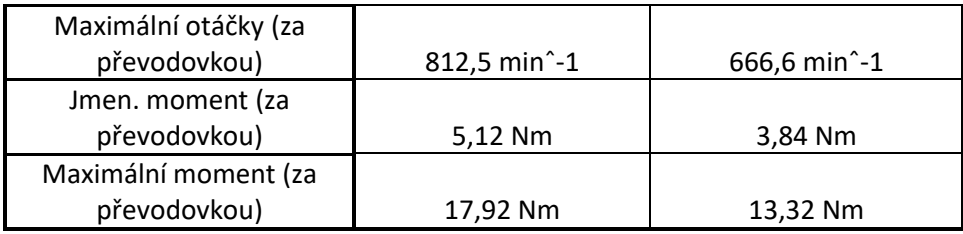

### <span id="page-33-0"></span>**Tabulka 2.2:** Řešení Festo

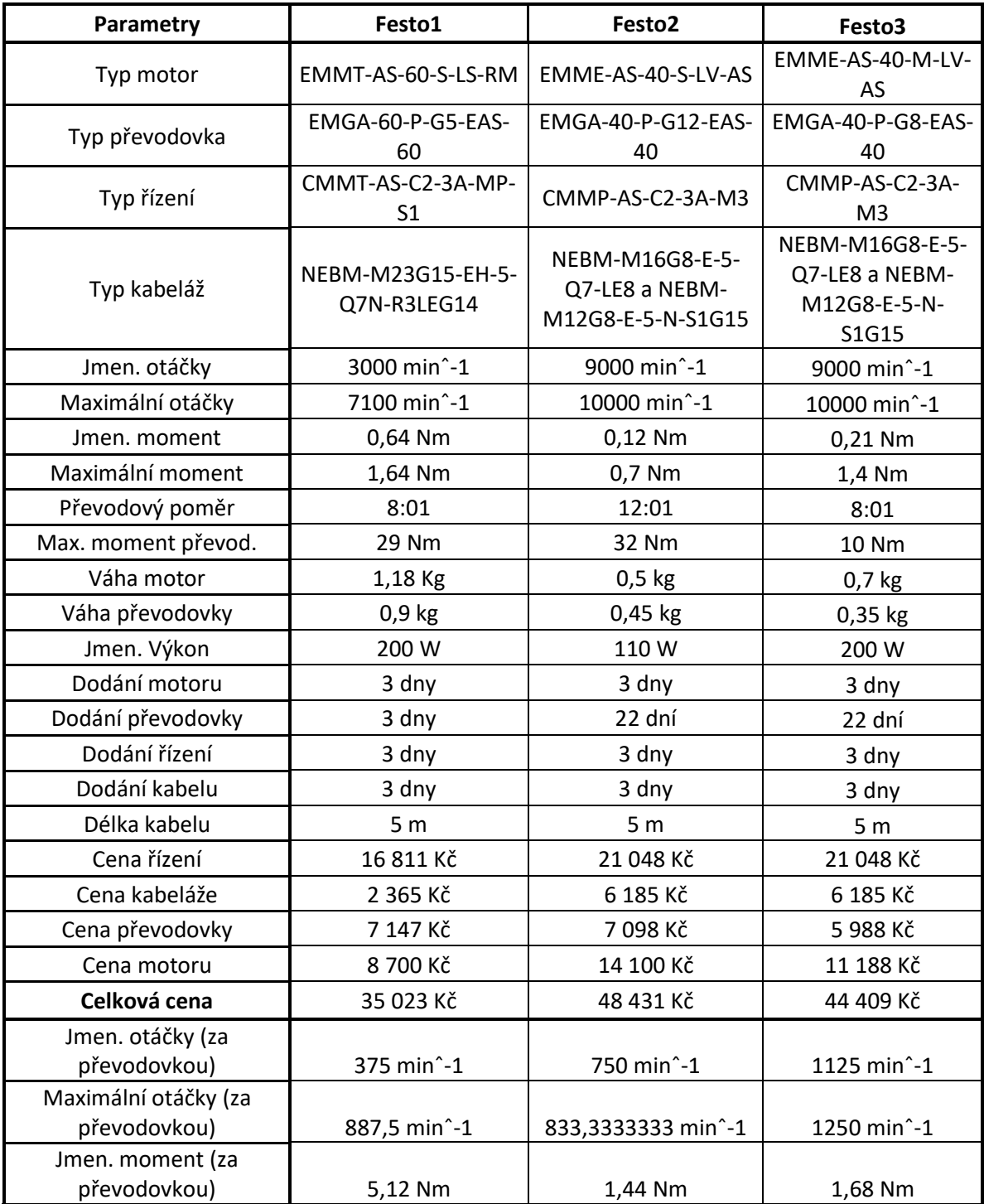

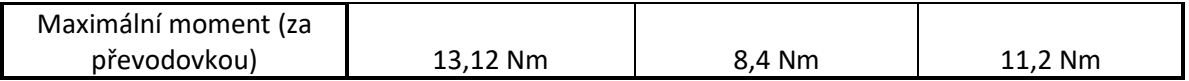

### <span id="page-34-0"></span>**Tabulka 2.3:** Řešení Schmachtl Schneider

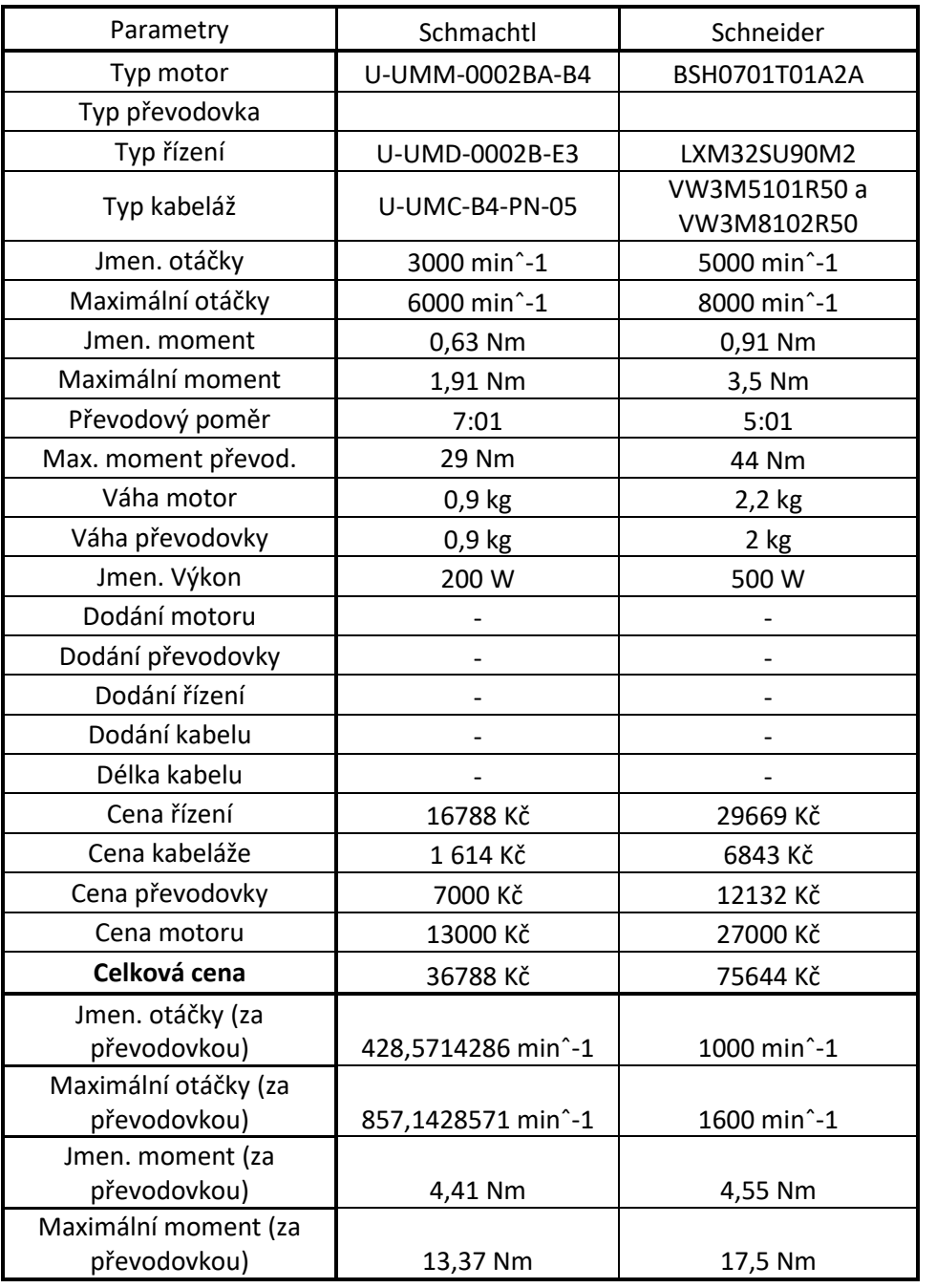

Po získání potřebných údajů bylo dalším krokem vytvořit tabulku 2.4, která obsahuje bodové ohodnocení nejdůležitějších parametrů sestav.

#### <span id="page-35-0"></span>**Tabulka 2.4:** Vyhodnocení sestav

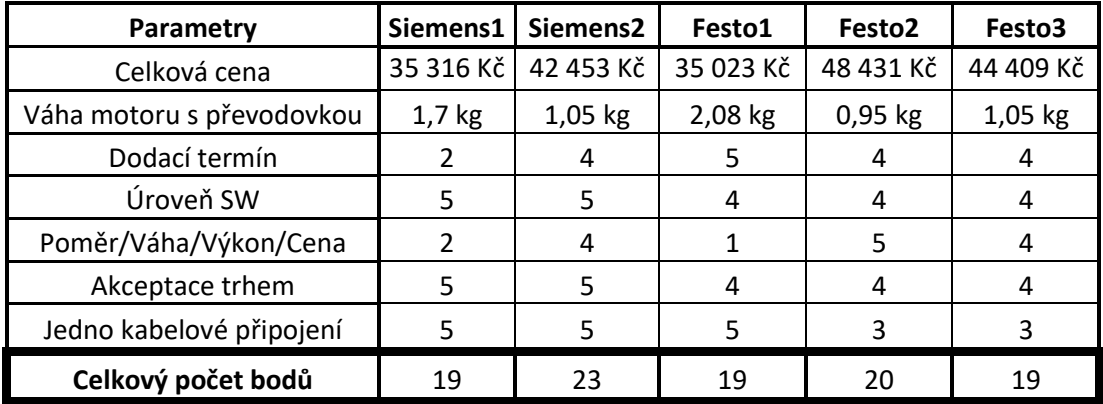

V prvé řadě je třeba zdůraznit, že již při tvorbě tabulky 2.4 byly vyřazeny sestavy Schmachtl a Schneider. Důvodem vyřazení těchto dvou soustav bylo nesplnění několika požadavků.

Hlavními požadavky na sestavu byly:

- 1) Váha motoru a převodovky zhruba 1 kg.
- 2) Výstupní otáčky 600 ot. /min
- 3) Točivý moment 3-10 Nm
- 4) Cena motoru, převodovky, kabeláže a servo-driveru do 50 000 Kč
- 5) Jedno kabelové řešení
- 6) Kompatibilita se Siemens PLC
- 7) Akceptace trhem (rozšířenost na trhu)
Sestava Schneider nesplnila cenu – 75 644 Kč, váhu – 4,2 kg. Dále sestava Schmachtl byla sice cenově výhodná – 36 788 Kč, ale tato sestava nesplnila váhový limit. Také pracuje na protokolu CANopen, kde by sice bylo možné vyřešit problém s komunikací, ale mohlo by docházet k různým problémům, například by mohlo být nepřesné měření a komplikované ovládání. Tento motor by byl zvolen jen v případě, pokud by firma využívala PLC od společnosti Schmachtl.

Mezi hlavními sestavami pro realizaci elektrického šroubování byly vybrány firmy Siemens a Festo. Z firmy Siemens byly vybrány dvě možné sestavy. Sestava "Siemens1" disponovala velmi nízkou cenou a slušným výkonem motoru, avšak její celková váha dosahovala 1,7 kg. Termín dodání motoru byl též relativně pozdní v porovnání se sestavou "Siemens2." V rámci sestav od firmy Siemens byla sestava "Siemens2" mnohem více přijatelná.

U sestav firmy Festo byly vybrány tři možné varianty. První varianta "Festo1" byla nejtěžší, avšak měla oproti zbylým sestavám jedno kabelové řešení. Tato sestava byla však vyřazena kvůli své velké hmotnosti. Druhá sestava byla nejlehčí, avšak nesplňovala požadavky na výstupní moment a byla nejdražší. Poslední sestava firmy Festo splňovala požadavky na váhu, cenu a výstupní parametry. V rámci firmy Festo byla tedy vybrána pouze sestava "Festo3."

S využitím PLC od firmy Siemens bylo zřejmé, že u sestavy Siemens nebude problém s kompatibilitou a nebude třeba žádných speciálních programů pro realizaci, což by mohlo být problematické v případě řešení od firmy Festo. Navíc řešení od firmy Siemens bylo cenově výhodnější a disponovalo jedno kabelovým řešením pro napájení a enkodér. Obě sestavy splňovaly požadavky na hmotnost a výstupní parametry otáček za minutu a točivého momentu.

Na závěr ve výběru pro realizaci byla vybrána sestava "Siemens2" z důvodu nižší ceny, lepší kompatibility softwaru a jednoduchého kabelového řešení.

# **2.2 HLAVNÍ MECHANICKÉ KOMPONENTY**

Vřeteno stroje se skládá ze servomotoru a převodovky. Základní parametry motoru jsou v tabulce 2.5.

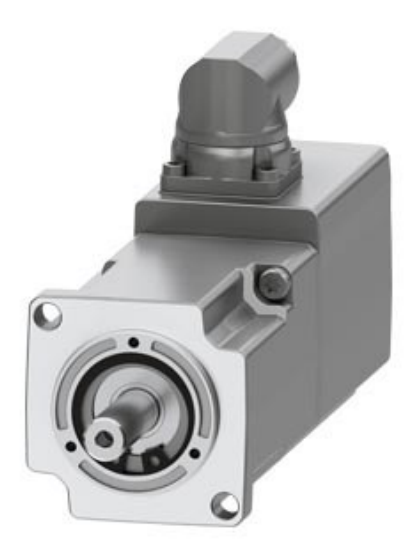

**Obrázek 2.1:** Servomotor (Siemens, 2024)

Na obrázku 2.1 je vybraný servomotor od výrobce Siemens.

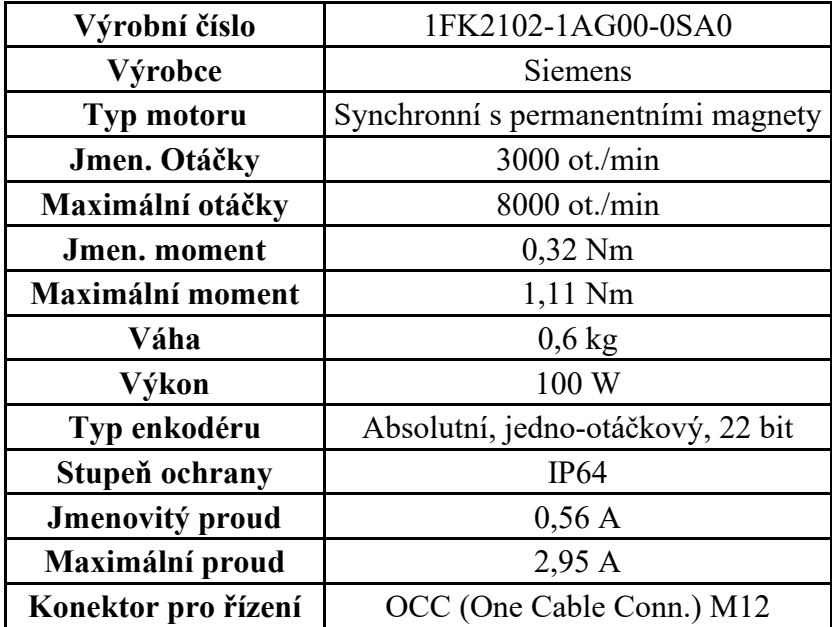

**Tabulka 2.5:** Parametry servomotoru

Parametry převodovky jsou v tabulce 2.6.

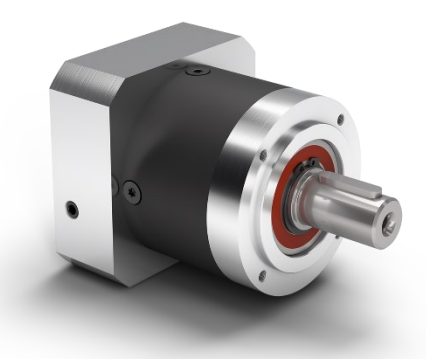

**Obrázek 2.2:** Převodovka PLE40 (Neugart, 2024)

Na obrázku 2.2 je vybraný typ převodovky.

**Tabulka 2.6:** Parametry převodovky

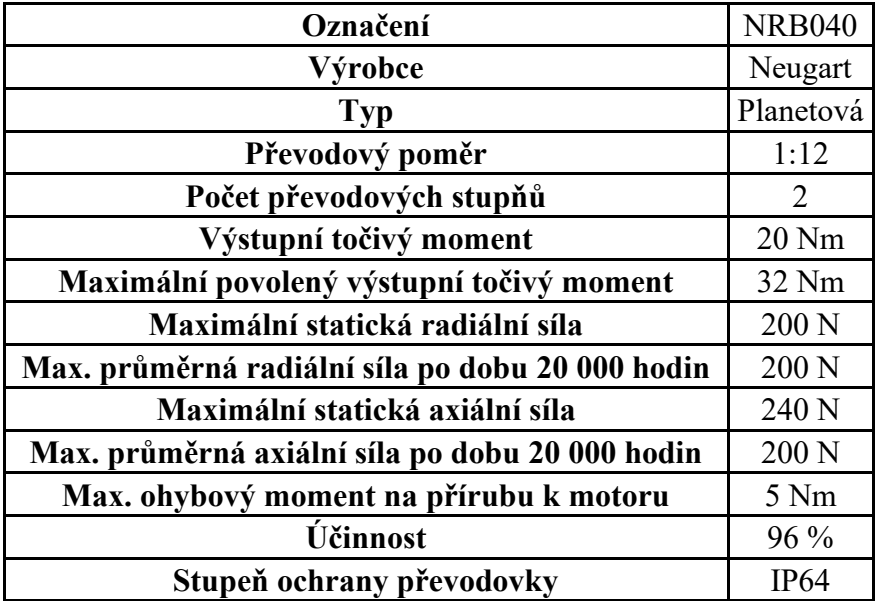

Na obrázku 2.3 je znázorněn komplet zvoleného motoru s převodovkou.

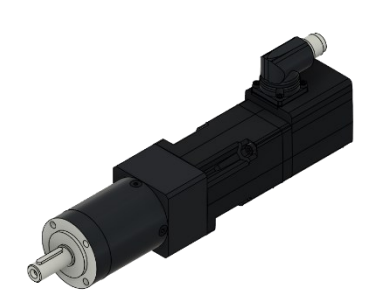

**Obrázek 2.3:** Servomotor s převodovkou

V tabulce 2.7 jsou základní parametry servomotoru s převodovkou **Tabulka 2.7:** Parametry sestavy

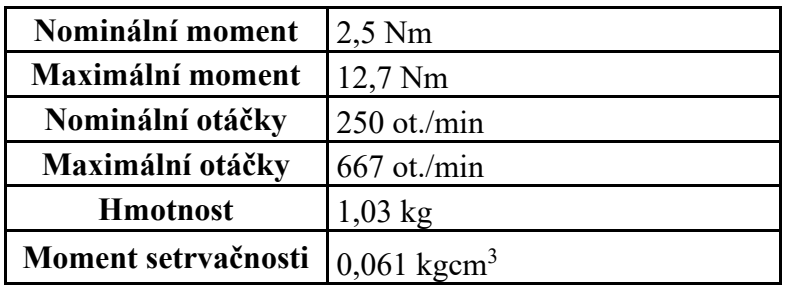

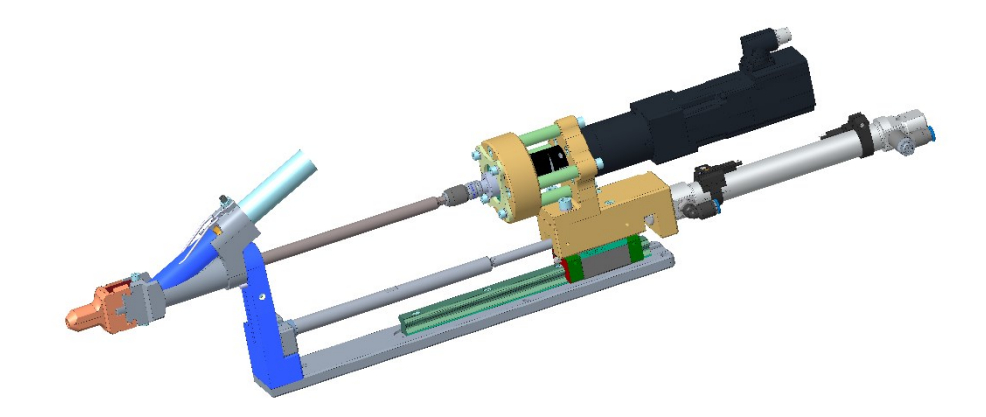

#### **Obrázek 2.4:** Model sestavy

Mechanická sestava na obrázku 2.4 byla navrhnuta konstruktéry z firmy JHV-Solutions. Vychází ze starší verze konstrukce, která se využívala. Musela být upravena, aby bylo možné namontovat Siemens servomotor.

Na hřídel převodovky je připojená pružná spojka od výrobce Oldham. Z druhé strany spojky je redukce na rychlospojku k připojení prodloužení bitu Torx 25. Samotný bit je svým koncem vložen do kleštin, které zajištují, aby při rotaci nedocházelo k vyosení bitu. Dále do kleštin vede pomocná hadice, do které se vkládají šrouby. Konec kleštinové části slouží pro zachycení šroubu a při extenzi bitu pomocí pneu válce dojde k rozevření kleštin. Po kontaktu šroubovacího nástroje se šroubem, se šroub opře do materiálu.

## **2.3 ZAPOJENÍ KOMPONENT**

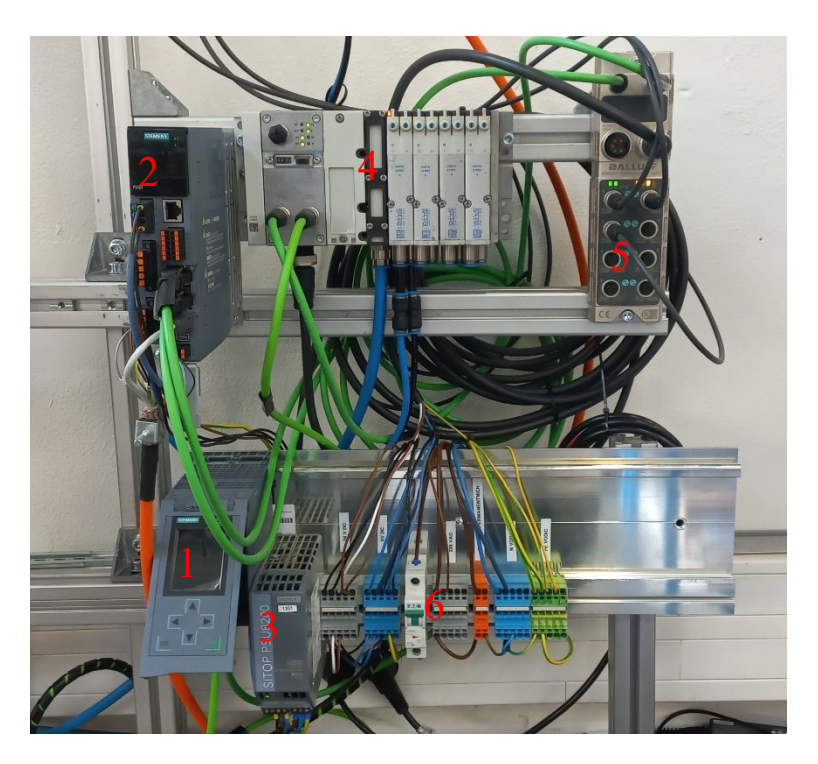

**Obrázek 2.5:** Zapojení komponent

Reálné zapojení komponent je na obrázku 2.5. Nachází se zde část profilové konstrukce, na které jsou přidělány komponenty, důležité pro oživení celé sestavy.

Sestava obsahuje tyto komponenty:

- 1) PLC
- 2) Servo-driver
- 3) Siemens 24VDC zdroj
- 4) Pneumatický terminál
- 5) Balluff I/O link slučovač
- 6) WAGO svorkovnice pro rozvod napájení 230VAC a 24VDC

Na horní části obrázku 2.5 je pomocí profilů vytvořena konstrukce pro přimontování servo-driveru, pneumatického terminálu, který slouží pro ovládání pneumatického válce a Balluff slučovače, který je určen pro připojení senzorů k PLC.

Na spodní části obrázku 2.5 je připevněná Siemens lišta k profilům konstrukce. V levé části lišty je připevněno PLC, Siemens 24VDC zdroj, dále šedé svorkovnice 24VDC a modré svorkovnice 0VDC. Dále je na DIN liště připojený jistič. Další šedé svorkovnice jsou pro jištěné 230VAC napájení. Na oranžové svorkovnice je připojena fáze ze sítě. Poslední dvojice svorkovnic modrá a žlutozelená jsou N – nula a PE – zem.

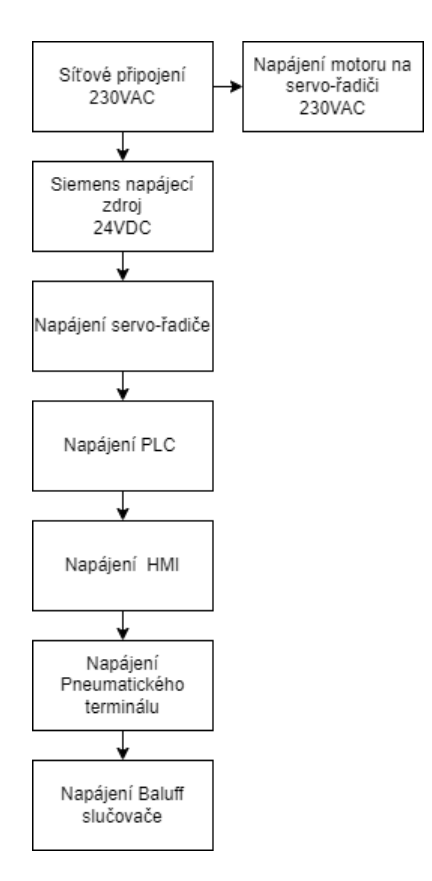

**Obrázek 2.6:** Rozvedení napájení

Na obrázku 2.6 je zobrazeno rozvedení napájení a jaký zdroj napájení využité komponenty vyžadují. Veškeré zapojení komponent je realizováno dle elektrického označení na komponentech a příslušných datasheetů ke komponentám.

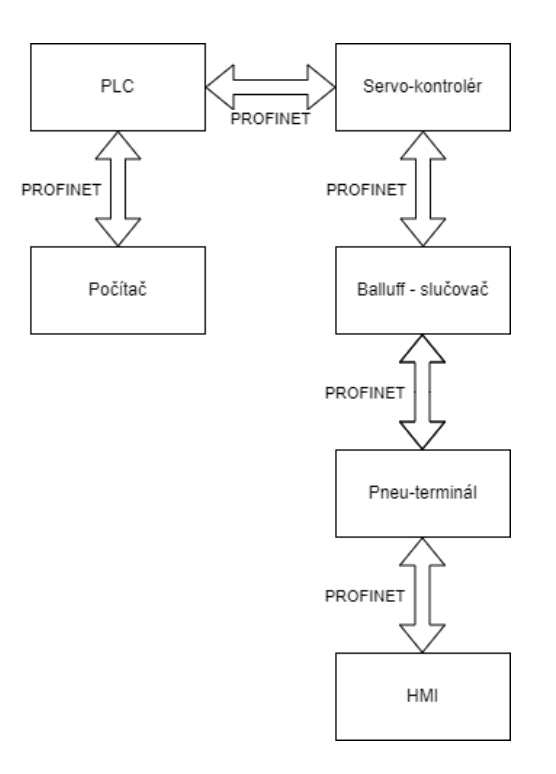

**Obrázek 2.7:** Zapojení komunikace

Komunikace mezi zařízeními je řešena pomocí komunikačního protokolu Profinet. Na obrázku 2.7 je ukázáno reálné zapojení komunikačních kabelů sítě Profinet.

#### **2.4 KOMPONENTY SESTAVY**

V této části jsou rozebrány komponenty sestavy. Je zmíněno, jaký typ, případně jaká software verze je v daném zařízení naistalována. Tyto parametry lze vidět v tabulce 2.8.

K řízení celého procesu je potřeba PLC, které je dostatečně výkonné. PLC, které bylo v JHV k dispozici je zcela dostačující. Toto PLC řídí servo-driver, který je přímo vyráběný k servo-motoru. Jedná se o novou řadu servo-driverů od firmy Siemens, tudíž i vyžaduje nejnovější verzi programu TIA portál (V19). K servomotoru musí být vybrán správný typ kabelu s konektory, aby s ním byl kompatibilní. Další důležitou položkou je zdroj, který napájí většinu komponent k realizaci.

Ovládání pohybu válce zajišťuje pneumatický terminál, který byl sestaven diplomantem ze součástí, které byly k dispozici ve firmě JHV. Pneumatický terminál se skládá ze sběrnicového uzle, který je důležitý pro komunikaci s PLC. Přes tento uzel PLC ovládá elektromagnetické ventily na základě povelů. Dle povelů od PLC elektromagnetický ventil pouští přívodní vzduch do vstupních ventilů pneumatického válce.

Slučovač zde plní funkci pro připojení výstupních signálů ze senzorů k PLC. Je využit jako vstupně výstupní karta. Samotné PLC v sestavě nemá možnost připojit senzory. Senzory využité v sestavě jsou zde pro detekci pozice pneumatického válce a detekci přítomnosti šroubu.

Poslední komponentou je HMI a jeho účelem je ovládání šroubovacího procesu a sledování důležitých parametrů.

Všechny výrobní čísla zařízení a případně jejich systémové verze jsou důležité pro hardwarovou konfiguraci v TIA portálu. Pokud by nebyly zvoleny tyto parametry v tabulce 2.8, tak by program nefungoval.

| Zařízení                  | Výrobce        | Výrobní číslo        | <b>Verze SW</b> |
|---------------------------|----------------|----------------------|-----------------|
| <b>PLC - CPU-1515-2PN</b> | <b>Siemens</b> | 6ES7 515-2AM01-0AB0  | V2.6            |
| Servo-driver              | <b>Siemens</b> | 6SL5310-1BB10-1CF0   | V6.3            |
| Kabel                     | <b>Siemens</b> | 6FX8002-8QN04-1AD0   |                 |
| Zdroj                     | <b>Siemens</b> | 6EP3333-8SB00-0AY0   |                 |
| Sběrnice                  | Festo          | CPX-M-FB33           |                 |
| Elektromagnetický ventil  | Festo          | MPA2-FB-EMG-G        |                 |
| Slučovač                  | Balluff        | BNI PNT-508-005-Z015 |                 |
| Válcový snímač            | Balluff        | BMF00C4              |                 |
| Trubicový snímač          | Balluff        | <b>BES0428</b>       |                 |
| <b>HMI</b>                | <b>Siemens</b> | 6AV6647-0AD11-3AX1   | V <sub>12</sub> |

**Tabulka 2.8:** Parametry komponent

#### **2.5 PROGRAM PRO PLC**

V této sekci je rozebrán program vytvoření v Siemens TIA portálu. Především jsou rozebrány hlavní části programu, jako je hardware konfigurace všech zařízení, jednotlivé fáze šroubovacího procesu, jak fungují a co lze u nich nastavit. Dále jakým způsobem jsou fáze propojené, co je potřeba namapovat, aby proces mohl být ovládán a sledován. Nakonec je ukázáno, co je potřeba pro ovládání sestavy z HMI a jak se ukládají data průběhu momentu a rychlosti otáčení motoru.

### **2.5.1 Hardwarová konfigurace**

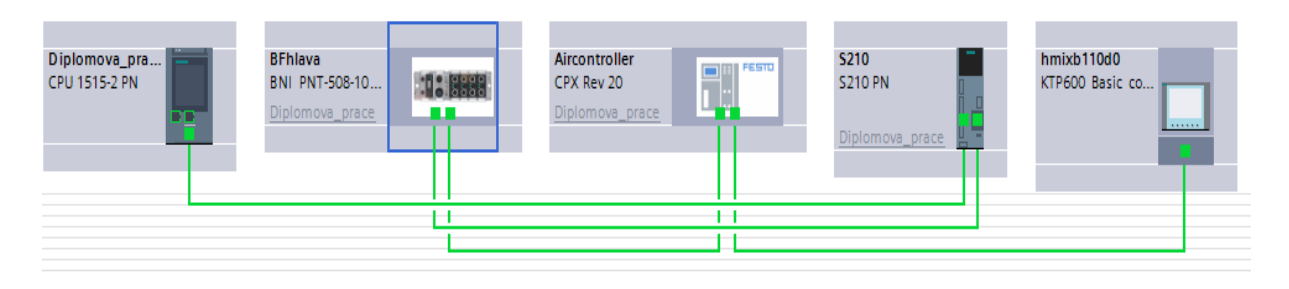

**Obrázek 2.8:** HW konfigurace

V prvním kroku programu bylo třeba přidat všechna zařízení, která jsou potřebná k realizaci a lze je vidět na obrázku 2.8. Při vkládání zařízení je třeba si dát pozor na softwarovou verzi zařízení a jeho výrobní číslo.

Je nutnost nakonfigurovat jejich IP adresy, vstupy a výstupy. Také si lze všimnout "zelených propojovacích čar", které vyjadřují, jak jsou mezi sebou jednotlivá zařízení propojena pomocí kabelů. Tento obrázek odkazuje na zapojení, které je na obrázku 2.7.

Zařízení od firmy Siemens lze snadno vybrat v programu z knihovny, ale u ostatních výrobců zařízení, jako je v tomhle případě Balluff slučovač a Festo terminál to neplatí. Je potřeba si od výrobců stáhnout GSD soubor a přidat jej do TIA portálu.

Konfigurace IP adres je na obrázku 2.9.

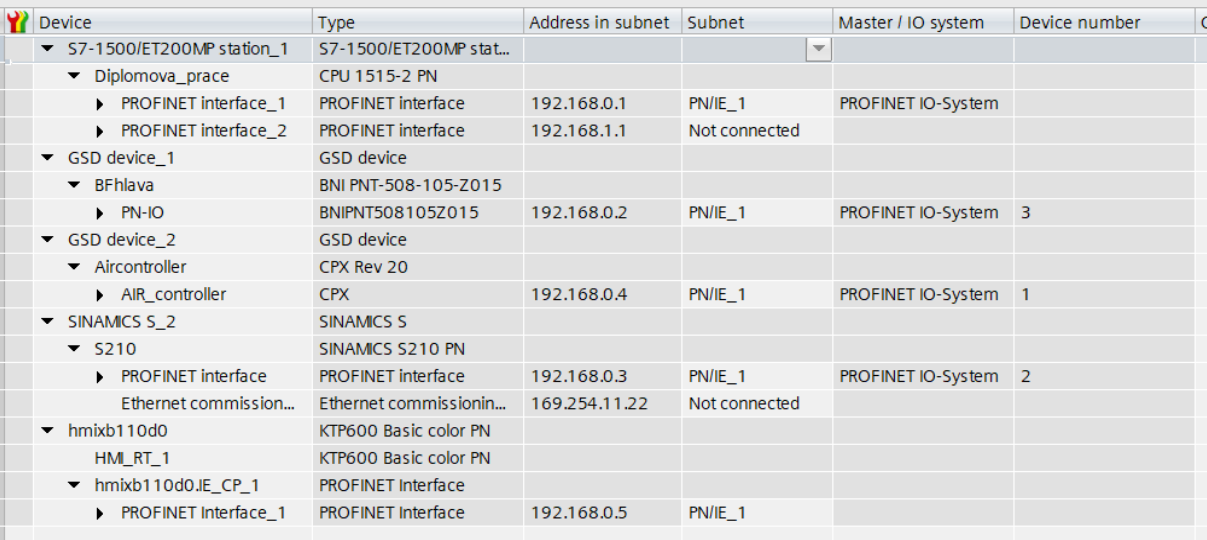

**Obrázek 2.9:** Konfigurace IP adres

Při konfiguraci zařízení je nutno v prvé řadě přiřadit ke každému typu zařízení (první sloupec – Device) jeho "Device name" (Diplomova prace, BFhlava, AIRController, S210,

hmixb110d0.IE CP 1), což také slouží pro komunikaci mezi PLC a zařízením. Dalším krokem je přirazení jeho IP adresy (třetí sloupec – Address in subnet). U zařízení PLC a HMI stačilo nakonfigurovat pro funkčnost a komunikaci pouze IP adresy a "Device name". U ostatních zařízení je třeba nakonfigurovat více parametrů. Konfigurace slučovače je na obrázku 2.10.

|                | Device overview               |                |              |           |                |                   |
|----------------|-------------------------------|----------------|--------------|-----------|----------------|-------------------|
| Ÿł<br>$\cdots$ | Module                        | Rack           | Slot         | I address | Q address Type |                   |
|                | $\blacktriangleright$ BFhlava | $\mathbf{0}$   | $\mathbf 0$  |           |                | BNI PNT-508-105-Z |
|                | $\triangleright$ PN-IO        | $\mathbf{O}$   | 0 X1         |           |                | BNIPNT508105Z015  |
|                | Bf_Hlava                      | $\mathbf{0}$   | 1            |           |                | BNI PNT-508-105-Z |
|                | ExtensionBP                   | $\mathbf{0}$   | $2$ (Port 0) |           |                | Standard I/O      |
|                | <b>Extension WP</b>           | $\overline{0}$ | 3 (Port 1)   |           |                | Standard I/O      |
|                | ScrewIN                       | $\mathbf{0}$   | 4 (Port 2)   |           |                | Standard I/O      |
|                |                               | $\mathbf{0}$   | $5$ (Port 3) |           |                |                   |
|                |                               | $\mathbf 0$    | $6$ (Port 4) |           |                |                   |
|                |                               | $\mathbf{0}$   | 7 (Port 5)   |           |                |                   |
|                |                               | $\mathbf{0}$   | 8 (Port 6)   |           |                |                   |
|                |                               | $\mathbf{0}$   | 9 (Port 7)   |           |                |                   |

**Obrázek 2.10:** Konfigurace slučovače

Při konfiguraci slučovače nedostačuje pouze nakonfigurovat jeho "Device name" a IP adresu, ale slučovač má osm vstupně výstupních portů, které se dají nakonfigurovat jako standartní I/O vstupy, ale také lze je nakonfigurovat tak, že na ně lze přidat další I/O link zařízení, které potřebují komunikovat. V tomhle případě jde pouze o vstupní senzory, které jsou připojeny na PORT 0–2. Nakonfigurované senzory lze vidět ve sloupci "Module", přičemž proměnné "Extension WP a BP" slouží pro detekci polohy pneumatického válce. Proměnná "ScrewIN" je indukční senzor pro detekci šroubu při průletu hadicí.

Konfigurace pneumatického terminálu je na obrázku 2.11.

| Module                              |                        | Rack | Slot             | I address   Q address   Type |                 |
|-------------------------------------|------------------------|------|------------------|------------------------------|-----------------|
| $\blacktriangleright$ Aircontroller |                        |      |                  |                              | CPX Rev 20      |
| AIR_controller                      |                        |      | 0 X <sub>1</sub> |                              | <b>CPX</b>      |
|                                     |                        |      |                  |                              |                 |
|                                     | MPA2G VMPA2-FB-EMG-4 [ |      |                  |                              | MPA2G VMPA2-FB- |
|                                     | MPA2G VMPA2-FB-EMG-4 [ |      |                  |                              | MPA2G VMPA2-FB- |

**Obrázek 2.11:** Konfigurace pneumatického terminálu

Pneumatický terminál se skládá ze dvou dvojitých pneumatických ventilů. V rámci práce je využit pouze první ventil. Tedy je využit Slot-2 a výstupní (Q address) adresa 0, jak

lze vidět na obrázku 2.11. Konfiguraci IP adresy a "Device name" je také potřeba nakonfigurovat.

Připojené hadice na první ventil se spínají pomocí adresace "Q0.0" a "Q0.1". Konfigurace servo-driveru je vidět na obrázku 2.12.

| Module                                     | Slot | <b>Type</b>               | Article no                           |
|--------------------------------------------|------|---------------------------|--------------------------------------|
| Drive control<br>▼                         |      |                           |                                      |
| $\blacktriangledown$ S210                  |      | SINAMICS S210 PN          | 6SL5310-1BB10-1xFx                   |
| ▼ PROFINET interface                       |      | <b>PROFINET</b> interface |                                      |
| Port 1                                     |      | Port                      |                                      |
| Port 2                                     |      | Port                      |                                      |
| Ethernet commission                        |      | Ethernet commissi         |                                      |
| > DRIVE-CLIQ interface                     |      | DRIVE-CLIQ interface      |                                      |
| $\blacktriangleright$ Encoder evaluation 1 |      | <b>DOConnector</b>        | 1FK2102-1AG0x-xSxx                   |
| ▼ DRIVE-CLiQ interface                     |      | DRIVE-CLiQ interface      |                                      |
| Port 1                                     | X500 | DRIVE-CLIQ port           |                                      |
| Measuring system_1                         |      | DRIVE-CLIQ encoder        | 1FK2102-1AG0x-xSxx                   |
| Motor 1                                    |      |                           | 1FK2 synchronous  1FK2102-1AG0x-xSxx |

**Obrázek 2.12:** Konfigurace servo-driveru

Konfigurace servo-driveru vyžaduje více kroků, konfiguraci samotného zařízení a konfiguraci tzv. "Technology objects", který slouží pro ovládání daného objektu v tomto případě servomotoru, diagnostiky a nastavování parametrů.

Po konfiguraci "Device name" a IP adresy je potřeba vybrat příslušný typ motoru a jeho enkodéru. Typ motoru lze vidět na obrázku 2.12 ve sloupci "Article no".

V poslední fázi při nastavování servo-driveru je třeba nastavit komunikační telegramy pro komunikaci s PLC a servo-driverem. Nastavené telegramy lze vidět na obrázku 2.13. V rámci servo-driveru jsou použity dva komunikační telegramy a to telegram 105 pro řízení a nastavování samotného motoru a telegram 750 pro čtení aktuálního točivého momentu motoru, zapisování jeho limitů a dalších parametrů.

| Telegram configuration                          |           |                      |        |       |
|-------------------------------------------------|-----------|----------------------|--------|-------|
| Name                                            | Item Link | Telegram             | Length |       |
| Drive control-Telegrams<br>$\blacktriangledown$ |           |                      |        |       |
| Send (Actual value)                             |           | SIEMENS telegram 105 | 10     | words |
| Receive (Setpoint)                              |           | SIEMENS telegram 105 | 10     | words |
| Send Torque (Actual value)                      |           | SIEMENS telegram 750 |        | words |
| Receive Torque (Setpoint)                       |           | SIEMENS telegram 750 | ₹      | words |

**Obrázek 2.13:** Konfigurace telegramů servo-driveru

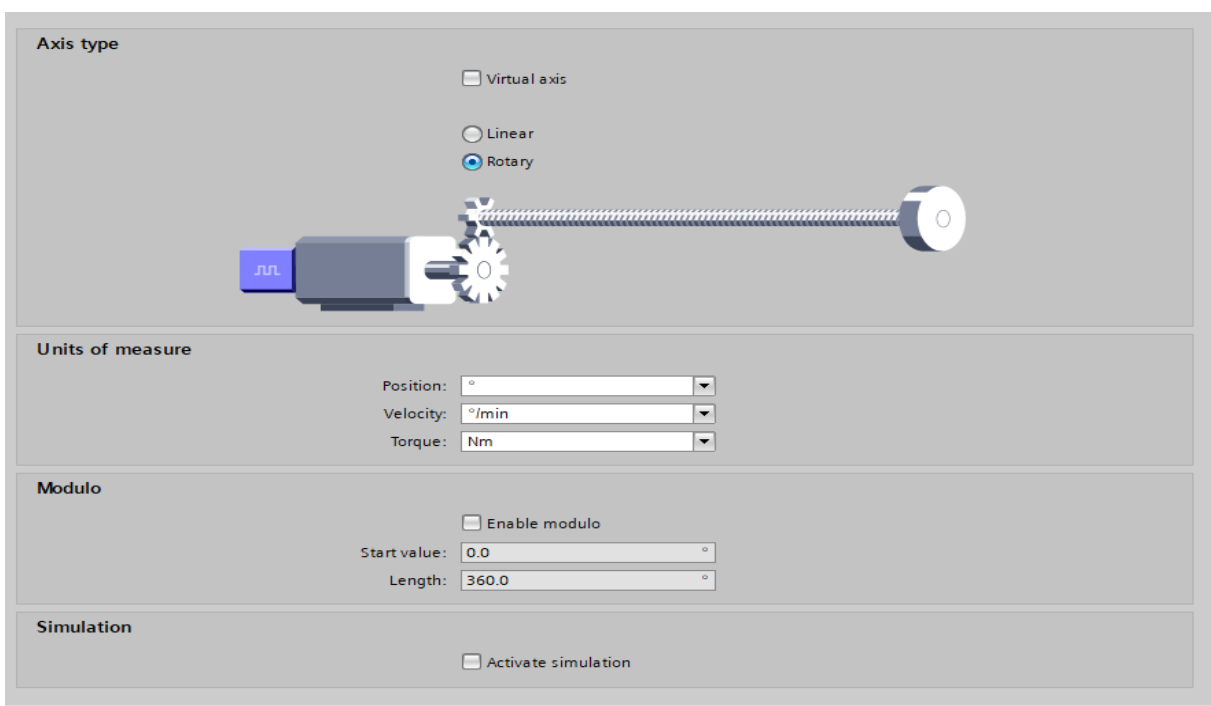

# Konfigurace v "Technology Objects" je na obrázkách 2.14 a 2.15.

## **Obrázek 2.14:** Konfigurace rotace

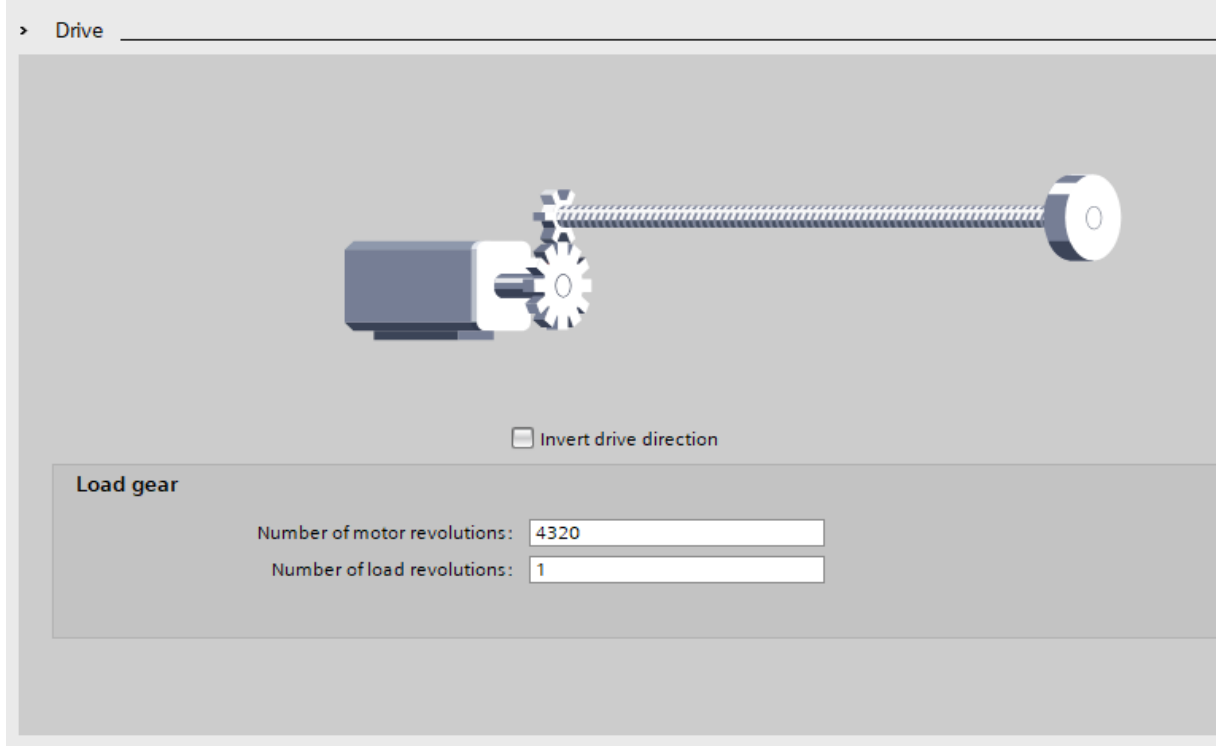

**Obrázek 2.15:** Konfigurace pro převodovku

V posledním kroku při konfiguraci "Technology Objects" bylo třeba nastavit tři parametry. Dva parametry lze vidět na obrázku 2.14 a to v části "Axis type", kde je vybrán rotační pohyb, jelikož v úloze je účel pohybu rotace, nikoliv pohyb lineární, který je zde od výrobce Siemens předpřipraven.

Druhý parametr, který je na obrázku 2.14 v sekci "Units of measure", kde jsou zvoleny jednotky měření. Na pozici byly vybrány stupně - °, pro rychlost °/min. a pro točivý moment – Nm.

V levé části sekce "RotateAxis" si lze povšimnout více parametrů jako jsou různé limity, sledování pozice, dynamické hodnoty a jsou vyobrazeny pomocí "modrých značek". Tyto parametry jsou ponechány jako tovární nastavení a není nutné je upravovat.

Poslední parametr, který je potřeba nastavit, je na obrázku 2.15 v části "Load Gear". Výrobce Siemens tuto možnost předpřipravil a lze ve stupních zadat, jaký je poměr převodovky. Je zde využit poměr 12:1, tedy motor musí udělat 12 rotací, aby se výstupní hřídel převodovky otočila jednou kolem své osy. Tedy pro jednu rotaci hřídele převodovky motor musí udělat rotaci o 4320°.

#### **2.5.2 Realizace fází šroubovacího procesu.**

Do programu lze vložit čtyři šroubovací fáze a lze je vidět na obrázku 2.16. Fáze jsou vytvořeny tak, aby bylo možné je libovolně vkládat za sebe a také vkládat jejich libovolný počet.

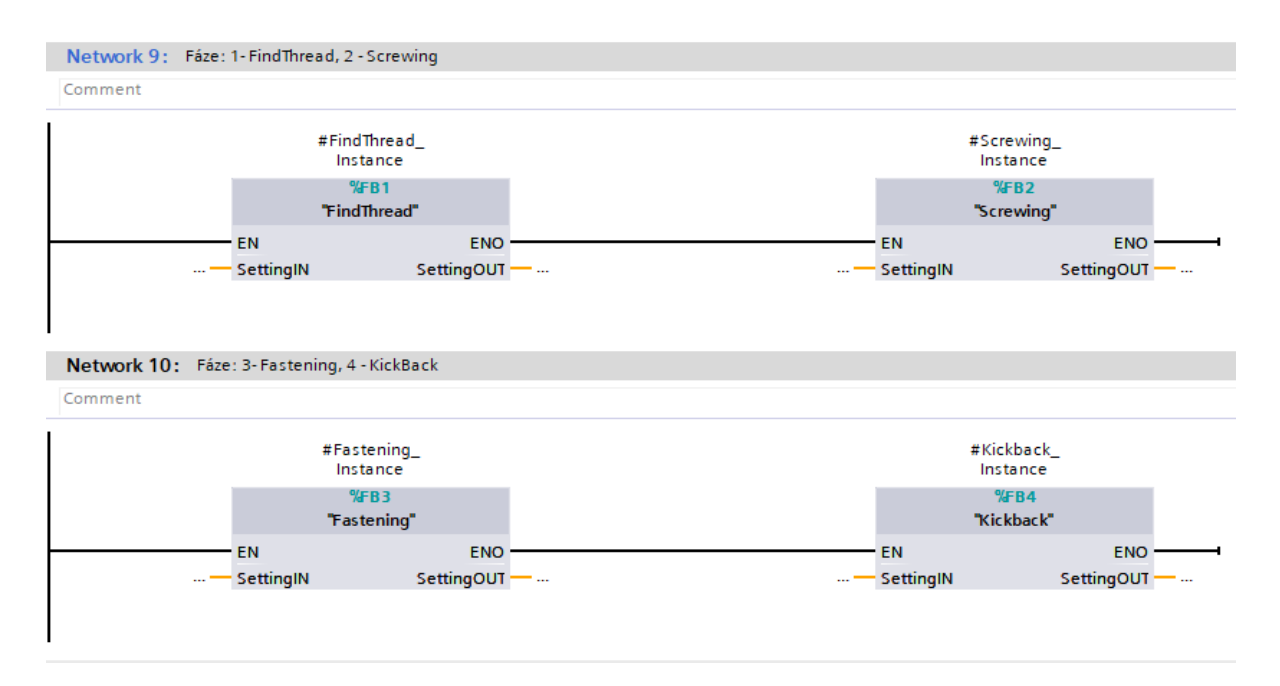

**Obrázek 2.16:** Fáze šroubovacího procesu

Šroubovací fáze jsou:

- 1) FindThread
- 2) Screwing
- 3) Fastening
- 4) Kickback

První fáze "FindThread" je fáze, která je určena k nalezení hlavy šroubu, to znamená, aby koncová část šroubovacího nástroje zapadla do hlavy šroubu. Dále tato fáze slouží k zašroubování prvních několika závitů, záleží na samotném nastavení tohoto bloku. Tedy, když je tento blok spuštěn, tak se motor otáčí na požadovaný počet otočení kolem své osy, po jejich dosažení ukončí svoji činnost. Dále blok sleduje i šroubovací točivý moment, který lze nastavit. Pokud se tento točivý moment v této fází šroubovacího procesu přesáhne, znamená to, že došlo k nějaké chybě, například šroubování přes závit. Jedná se tedy o bezpečnostní moment, kdy blok vyhodnotí chybový stav a zastaví motor.

Druhá fáze "Screwing" slouží již pro samotné šroubování šroubu. Smyslem tohoto bloku je co nejrychleji nebo tak, jak se nastaví, zašroubovat celý závit šroubu, ovšem bez samotného dotažení na požadovaný moment. Tento blok šroubuje do té doby než točivý moment, který je i tímto blokem sledován, přesáhne nastavenou hodnotu. V tomto případě se nejedná o chybový stav jako u první fáze. Chybový stav nastane v případě, že se překoná počet otáček, které lze nastavit. V první fázi tento parametr byl cílový, ale v této fázi při přesáhnutí nastavených otáček se blok nastaví do chyby a motor se zastaví. Smyslem toho je, že by mohlo dojít k vypadnutí šroubu nebo zničení závitu, aniž by například vzrostl točivý moment. A také by se mohlo stát, že dojde k nepřítomnosti dílu, do kterého by se měl šroub zašroubovat.

Třetí fáze "Fastening", která v programu navazuje na druhou fázi, utahuje šroub na požadovaný moment a lze ho v tomto bloku nastavit. Moment je vyhodnocován samotným řízením a neměl by být fyzicky překonán. Po dosažení nastaveného momentu dojde k okamžitému zastavení motoru a ukončení této fáze. Dále tímto blokem lze nastavovat počet otáček. V případě překročení nastavených otáček se blok nastaví do chyby a motor se zastaví. Důvodem této chyby je, že by nedošlo k dosažení požadovaného momentu, tedy by mohlo dojít buď ke stržení závitu, nebo stržení hlavy šroubu.

Čtvrtá fáze "Kickback" slouží pro takzvané "cuknutí" utahovacím nástrojem o daný úhel, aby došlo k uvolnění nástroje. Respektive motor je posunut pomocí pneumatického válce z toho důvodu, aby byla vyvinuta síla na samotný šroub a nedocházelo k prokluzování bitu. Ovšem při dokončení šroubování je potřeba opět motor posunout zpět a uvolnit prostor pro další šroub. Lze v této fázi nastavit úhel, o který se motor otočí, aby došlo k uvolnění nástroje. V případě, že by tato fáze nebyla přítomna, mohlo by docházet k tomu, že po třetí fázi by šroubovací nástroj byl stále v hlavě šroubu v záběru. Tím by při vysunutí motoru mohlo dojít k vytrhnutí dílu.

Všechny čtyři fáze mají jediný chybový stav společný, který nebyl zmíněn. Pro tento chybový stav lze nastavit parametr "CycleTime", u kterého lze nastavit dobu, za kterou když se daná fáze neprovede, tak se vyhodnotí chybový stav a motor se zastaví.

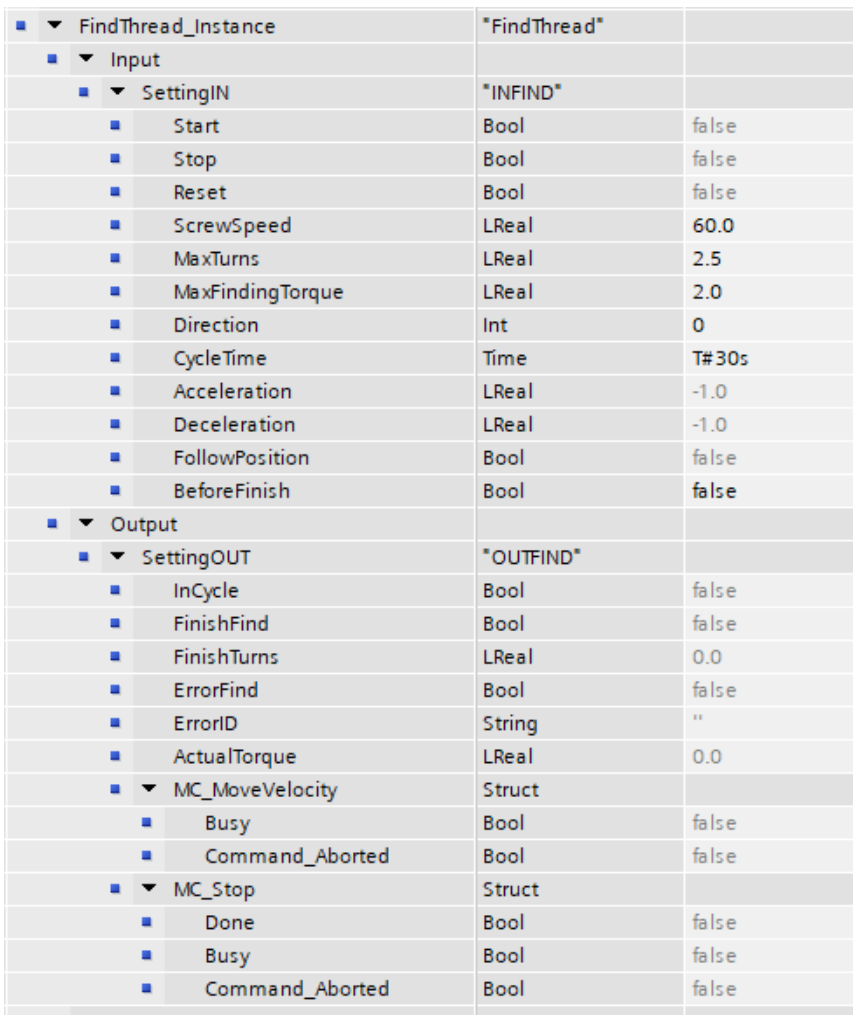

Obrázek 2.17 ukazuje, co lze nastavit u fází.

**Obrázek 2.17:** Ukázka nastavení u fáze "FindThread"

Každá z fází má parametry, které lze nastavit pro požadovaný šroubovací proces. Je mnoho typů šroubu, různé délky závitů, typy závitů, rozdílné utahovací momenty a další parametry. V podstatě kvalita, rychlost a spolehlivost šroubovacího procesu nezávisí pouze na složení fází, ale také na nastavení jejich parametrů. Na obrázku 2.17 lze vidět vstupní a výstupní parametry fáze "FindThread". Všechny ostatní fáze mají vstupní a výstupní parametry jako má tato fáze.

V "Input – SettingIN" respektive v sekci, kde nastavujeme vstupní parametry a ovládáme danou fázi, lze vidět proměnné jako je "Start, Stop a Reset", které jsou pro ovládání fáze. Zbylé parametry v sekci Input jsou parametry pro rotaci motoru.

Vstupní parametry fází jsou:

- 1) ScrewSpeed rychlost otáčení motoru (otáčky za minutu)
- 2) MaxTurns požadovaný počet otáček
- 3) MaxFindingTorque v tomto případě jde o ochranný moment
- 4) Direction směr otáčení motoru v tomto případě hodinových ručiček
- 5) Acceleration a Deceleration parametry pro zrychlení a zpomalení motoru
- 6) FollowPosition vlastnost bloku k ovládání motoru, sledování "možné budoucí" pozice i po zastavení
- 7) BeforeFinish vstupní parametr pro aktivaci chodu fáze (motoru)

Výstupní parametry fází slouží pro signalizaci o stavu procesu, jako je například chybový stav nebo identifikace chyby. Dále je také vidět v jakém stavu jsou samotné bloky vytvořené od Siemensu k ovládání motoru.

Výstupní parametry fází jsou:

- 1) InCycle když je motor v pohybu
- 2) FinishFind při dokončení se nastavení do stavu "True"
- 3) FinishTurns počet otočení motoru během fáze
- 4) ErrorFind fáze je v chybovém stavu
- 5) ErrorID typ chyby
- 6) ActualToruqe hodnota aktuálního momentu
- 7) MC\_MoveVelocity a MC\_Stop parametry od Siemens bloku

Přehled vstupně výstupních parametrů pro zbylé fáze je na obrázku 2.18.Pro všechny fáze se výstupní a vstupní parametry příliš neodlišují. Oproti první fázi na obrázku 2.17 se druhá fáze, která má viditelné parametry na obrázku 2.18, na první pohled neodlišuje. Avšak v první fázi parametry "MaxTurns" a "MaxFindingTorque" mají jiný účel než v druhé fázi. V první fázi je "MaxTurns" pro požadované otáčky, po kterých je fáze úspěšně dokončena a "MaxFindingTorque" je zde jako hlídání chybového stavu, kdežto u druhé fáze to má opačný smysl.

U třetí fáze v rámci vstupních parametrů je smysl stejný jako u druhé fáze, kde je cílový parametr "MaxFindingTorque" a chybový "MaxTurns". U výstupních parametrů nejde o odlišnost, ale že jeden parametr ("FinishTorque") u téhle fáze přibyl oproti předchozím fázím. Tato fáze tento parametr po dokončení uloží na svůj výstup.

U čtvrté fáze, kde parametry lze vidět na obrázku 2.20 se oproti předchozím fázím liší jiným ovládacím blokem pro pohyb, jedná se o pohyb o zadaný úhel.

| ۰ |   |                              |   | Screwing_Instance     | "Screwing" |         |
|---|---|------------------------------|---|-----------------------|------------|---------|
|   |   | $\blacktriangleright$ Input  |   |                       |            |         |
|   | ٠ |                              |   | ▼ SettingIN           | "INScrew"  |         |
|   |   | ■                            |   | Start                 | Bool       | false   |
|   |   | ■                            |   | Stop                  | Bool       | false   |
|   |   | ■                            |   | Reset                 | Bool       | false   |
|   |   | ■                            |   | ScrewSpeed            | LReal      | 90.0    |
|   |   | ■                            |   | <b>MaxTurns</b>       | LReal      | 15.0    |
|   |   |                              |   | MaxFindingTorque      | LReal      | 0.8     |
|   |   | ■                            |   | <b>Direction</b>      | Int        | $\circ$ |
|   |   | ■                            |   | CycleTime             | Time       | T#30s   |
|   |   | ■                            |   | Acceleration          | LReal      | $-1.0$  |
|   |   |                              |   | Deceleration          | LReal      | $-1.0$  |
|   |   | ■                            |   | <b>FollowPosition</b> | Bool       | false   |
|   |   |                              |   | <b>BeforeFinish</b>   | Bool       | false   |
|   |   | $\blacktriangleright$ Output |   |                       |            |         |
|   |   |                              |   | ▼ SettingOUT          | "OUTScrew" |         |
|   |   | ٠                            |   | InCycle               | Bool       | false   |
|   |   | ٠                            |   | FinishScrewing        | Bool       | false   |
|   |   | ■                            |   | <b>FinishTurns</b>    | LReal      | 0.0     |
|   |   |                              |   | ErrorScrewing         | Bool       | false   |
|   |   | ٠                            |   | ErrorID               | String     | n.      |
|   |   |                              |   | ActualTorque          | LReal      | 0.0     |
|   |   |                              |   | MC_MoveVelocity       | Struct     |         |
|   |   |                              | ٠ | Busy                  | Bool       | false   |
|   |   |                              | ٠ | Command Aborted       | Bool       | false   |
|   |   |                              |   | MC_Stop               | Struct     |         |
|   |   |                              | ٠ | Done                  | Bool       | false   |
|   |   |                              |   | Busy                  | Bool       | false   |
|   |   |                              | ٠ | Command Aborted       | Bool       | false   |

Obrázek 2.18: Ukázka nastavení u fáze "Screwing"

| ٠ |   |                             |   | Fastening_Instance               | "Fastening"    |         |
|---|---|-----------------------------|---|----------------------------------|----------------|---------|
|   |   | $\blacktriangleright$ Input |   |                                  |                |         |
|   | ٠ |                             |   | $\blacktriangleright$ Setting IN | "INFASTENING"  |         |
|   |   | ٠                           |   | Start                            | <b>Bool</b>    | false   |
|   |   | ٠                           |   | Stop                             | Bool           | false   |
|   |   |                             |   | Reset                            | Bool           | false   |
|   |   | ٠                           |   | ScrewSpeed                       | LReal          | 60.0    |
|   |   | ٠                           |   | <b>MaxTurns</b>                  | LReal          | 3.0     |
|   |   | ٠                           |   | MaxFindingTorque                 | LReal          | 2.0     |
|   |   | ٠                           |   | <b>Direction</b>                 | Int            | $\circ$ |
|   |   | ■                           |   | CycleTime                        | Time           | T#30s   |
|   |   | ٠                           |   | Acceleration                     | LReal          | $-1.0$  |
|   |   | ٠                           |   | Deceleration                     | LReal          | $-1.0$  |
|   |   | ٠                           |   | FollowPosition                   | <b>Bool</b>    | false   |
|   |   | ٠                           |   | <b>BeforeFinish</b>              | Bool           | false   |
|   |   | Output                      |   |                                  |                |         |
|   | ٠ |                             |   | ▼ SettingOUT                     | "OUTFASTENING" |         |
|   |   | ٠                           |   | InCycle                          | Bool           | false   |
|   |   | ٠                           |   | FinishFastening                  | <b>Bool</b>    | false   |
|   |   | ٠                           |   | <b>FinishTurns</b>               | LReal          | 0.0     |
|   |   | ٠                           |   | ErrorFastening                   | Bool           | false   |
|   |   | ٠                           |   | ErrorID                          | String         | m.      |
|   |   | ٠                           |   | ActualTorque                     | LReal          | 0.0     |
|   |   | ٠                           |   | FinishTorque                     | LReal          | 0.0     |
|   |   |                             |   | MC_MoveVelocity                  | Struct         |         |
|   |   |                             | ٠ | <b>Busy</b>                      | Bool           | false   |
|   |   |                             | ٠ | Command_Aborted                  | Bool           | false   |
|   |   |                             |   | MC_Stop                          | Struct         |         |
|   |   |                             | ■ | Done                             | Bool           | false   |
|   |   |                             | ٠ | <b>Busy</b>                      | Bool           | false   |
|   |   |                             | ■ | Command Aborted                  | Bool           | false   |

Obrázek 2.19: Ukázka nastavení u fáze "Fastening"

| ٠ |  |                              |   | Kickback_Instance   | "Kickback"    |                |
|---|--|------------------------------|---|---------------------|---------------|----------------|
|   |  | $\bullet$ $\bullet$ Input    |   |                     |               |                |
|   |  |                              |   | <b>E</b> SettingIN  | "INKICKBACK"  |                |
|   |  | ٠                            |   | Start               | Bool          | false          |
|   |  | ٠                            |   | Stop                | Bool          | false          |
|   |  | ٠                            |   | Reset               | Bool          | false          |
|   |  | ٠                            |   | ScrewSpeed          | LReal         | 600.0          |
|   |  | ٠                            |   | KickAngles          | LReal         | 18.0           |
|   |  | ٠                            |   | <b>Direction</b>    | Int           | $\overline{2}$ |
|   |  | ٠                            |   | CycleTime           | Time          | T#30s          |
|   |  | ٠                            |   | Acceleration        | LReal         | $-1.0$         |
|   |  | ٠                            |   | Deceleration        | LReal         | $-1.0$         |
|   |  | ٠                            |   | <b>BeforeFinish</b> | <b>Bool</b>   | false          |
|   |  | $\blacktriangleright$ Output |   |                     |               |                |
|   |  |                              |   | <b>E</b> SettingOUT | "OUTKICKBACK" |                |
|   |  | ٠                            |   | InCycle             | Bool          | false          |
|   |  | ٠                            |   | FinishKickback      | Bool          | false          |
|   |  | ٠                            |   | <b>FinishTurns</b>  | LReal         | 0.0            |
|   |  | ٠                            |   | ErrorKick           | Bool          | false          |
|   |  | ٠                            |   | ErrorID             | String        | n.             |
|   |  | ٠                            |   | MC_MoveRelative     | Struct        |                |
|   |  |                              | ٠ | Command_Aborted     | Bool          | false          |
|   |  | ٠                            |   | ▼ MC_Stop           | Struct        |                |
|   |  |                              | ٠ | Done                | Bool          | false          |
|   |  |                              | ٠ | <b>Busy</b>         | Bool          | false          |
|   |  |                              | ٠ | Command Aborted     | Bool          | false          |

Obrázek 2.20: Ukázka nastavení u fáze "KickBack"

#### **2.5.3 Struktura programu**

V minulé kapitole byly rozebrány funkce fází, které jsou jádrem programu pro fungování samotného šroubovacího procesu. Avšak vložení jen samotných fází, by bylo nefunkční. Je zde několik věcí, které třeba ošetřit pro funkčnost fází. Pro funkčnost celého procesu je potřeba několik bloků. Tyto bloky lze vidět na obrázku 2.21.

Hlavní program běží v již definovaném bloku od TIA portálu a tím je organizační blok "Main", který běží v opakujícím se cyklu. Doba jednoho cyklu je závislá na taktu PLC, kde jedna doba cyklu se pohybuje v jednotkách milisekund. Kontrolér při každém cyklu načítá všechny vstupy a v závislosti na uspořádání logiky je na konci cyklu zapíše na výstupy.

#### **Organizační blok "Main"**

Hlavní část programu "Main" lze vidět na obrázku 2.22. V této části programu lze vidět funkční blok "FB Screwdriver". V tomto bloku se nacházejí samotné fáze, spolu s dalšími části programu. "FB\_Screwdriver" má svůj vlastní datový blok, ve kterém probíhají veškeré operace. Taktéž z tohoto datového bloku lze nastavovat veškeré parametry všech fází (obrázky 2.17- 2.20) a dalších částí programu. Další částí, která se nachází na obrázku 2.22 v "Network 2" je logika pro ovládání samotného pneumatického válce. Ten se spouští do pracovní polohy v případě, kdy je zjištěna senzorem přítomnost šroubu a jsou aktivní fáze, respektive je aktivován jejich "Start".

Také se v bloku "Main" nachází ovládání pro "Emergency Stop" který vypne napájení motoru a resetuje výstupní ventily pro pneumatický válec. Další organizační bloky jako "MC Interpolar a MC Servo" jsou automaticky vytvořeny při konfiguraci servo-driveru. Jsou to bloky, které jsou nepřístupné a pracuje s nimi servo-driver. Organizační blok "SaveDataClock" je již uměle vytvořen.

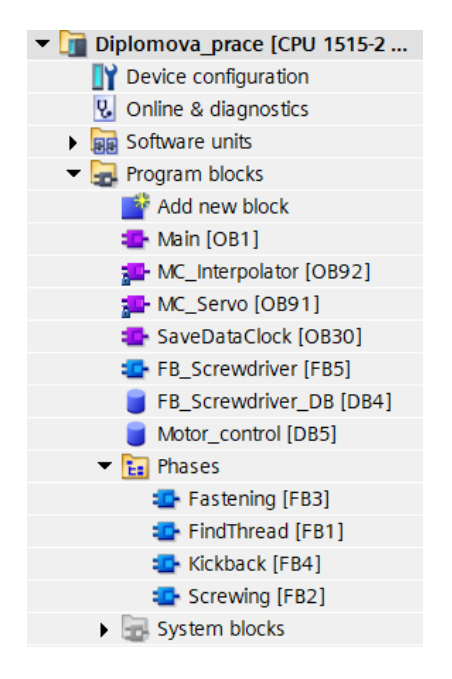

**Obrázek 2.21:** Souhrn programových bloků

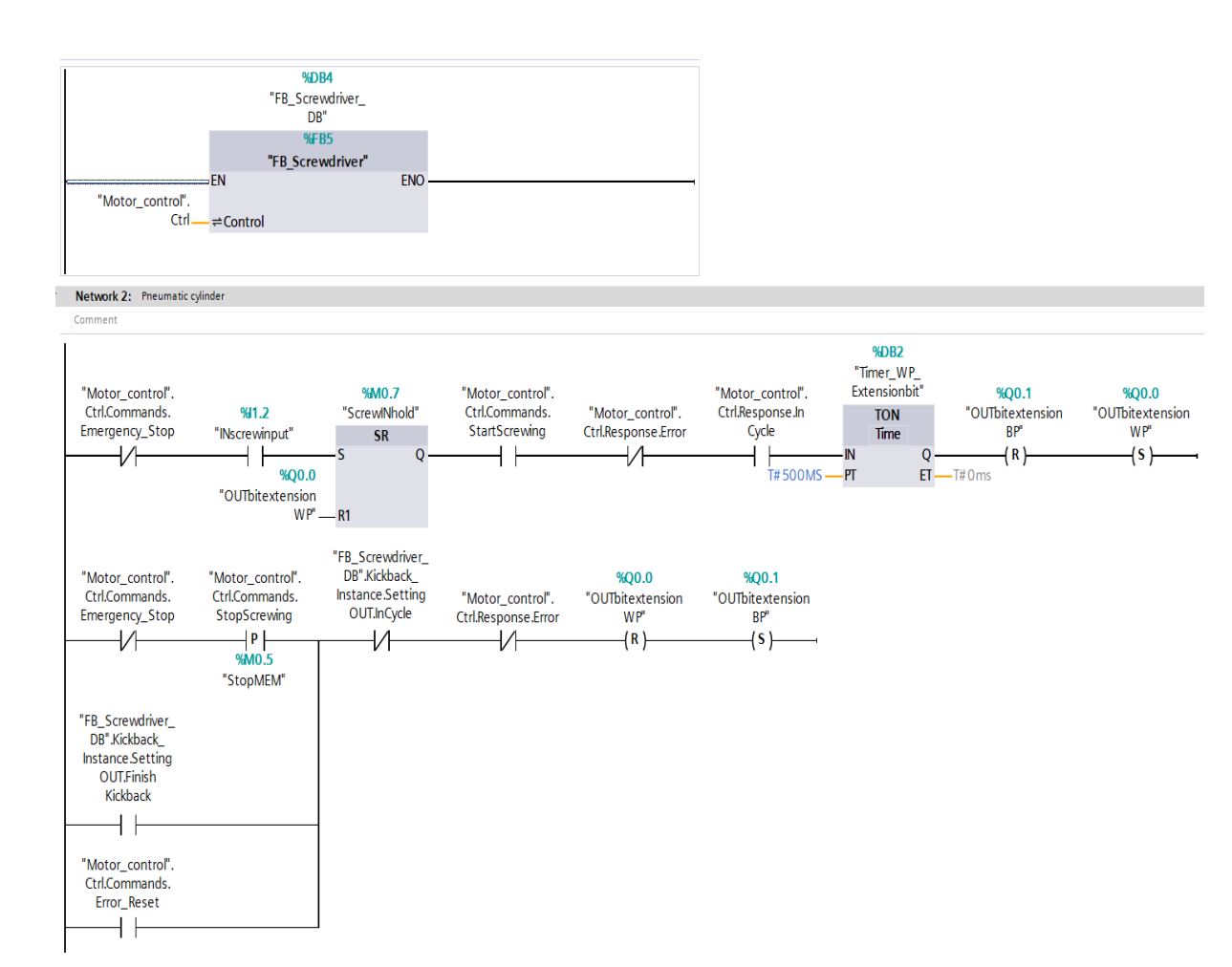

Obrázek 2.22: Hlavní část programu "Main"

#### **Datový blok "Motor Control"**

Poslední důležitou částí je datový blok "Motor Control", který je vytvořen pro ovládání šroubovacího procesu, jsou do něho posílány všechny stavové parametry ze všech fází a důležité parametry pro monitoraci. Také z tohoto bloku jsou posílány informace do HMI.

Na obrázku 2.23 lze vidět všechny parametry a příkazy, se kterými lze ovládat a sledovat celý proces. V sekci "Response – FindThread, Screwing, Fastening a Kickback" lze po rozbalení vidět, který z bloků je v chybovém stavu a jaký typ chyby je zobrazen. Dále v tomto bloku je také vidět aktuální rychlost otáčení motoru, aktuální točivý moment a mnoho dalších parametrů.

|                | Name |               |                                    | Data type            | Start value |
|----------------|------|---------------|------------------------------------|----------------------|-------------|
| $\blacksquare$ |      | <b>Static</b> |                                    |                      |             |
| ٠<br>包         | ▼    | Ctrl          |                                    | "ControlScrewdr<br>H |             |
| 一個             |      |               | Commands                           | "Commands"           |             |
| $\blacksquare$ |      | ۰             | StartScrewing                      | <b>Bool</b>          | false       |
| €              |      | ■             | StopScrewing                       | <b>Bool</b>          | false       |
| 一個             |      | ■             | Emergency_Stop                     | <b>Bool</b>          | false       |
| $\bigoplus$    |      | ۰             | <b>Error Reset</b>                 | <b>Bool</b>          | false       |
| €              |      | ۰             | Enable Power                       | <b>Bool</b>          | false       |
| €              |      |               | Response                           | "Response"           |             |
| $\blacksquare$ |      | ٠             | <b>InCycle</b>                     | <b>Bool</b>          | false       |
| $\leftarrow$   |      | ٠             | <b>Frror</b>                       | <b>Bool</b>          | false       |
| €              |      | ۰             | ErrorID                            | String               | ò,          |
| €              |      | ۰             | FindThread<br>¥                    | Struct               |             |
| €              |      | ۰             | Screwing<br>$\blacktriangleright$  | <b>Struct</b>        |             |
| €              |      | ۰             | Fastening<br>$\blacktriangleright$ | <b>Struct</b>        |             |
| 包              |      | ۰             | Kickback<br>ь                      | Struct               |             |
| $\blacksquare$ |      | ۰             | <b>ActualVelocity</b>              | LReal                | 0.0         |
| $\leftarrow$   |      | ۰             | ActualTorque                       | LReal                | 0.0         |
| 包              |      | ■             | <b>ActualPosition</b>              | <b>LReal</b>         | 0.0         |
| €              |      | ۰             | FinishTorque                       | <b>I</b> Real        | 0.0         |
| €              |      | ۰             | <b>KickTurns</b>                   | LReal                | 0.0         |
| $\blacksquare$ |      | ۰             | MC Power<br>٠                      | <b>Struct</b>        |             |
| 包              |      | ۰             | MC_RESET                           | Struct               |             |

**Obrázek 2.23:** Datový blok "Motor Control"

#### Funkční blok "FB Screwdriver"

V tomto bloku, jak již bylo zmíněno, se nacházejí vytvořené hlavní fáze šroubovacího procesu. Aby však celý program fungoval správně, je potřeba k těmto fázím přidat řadu dalších podprogramů. Jedna z nejdůležitějších částí, která je obsažena v tomto bloku jsou dva Siemensem vytvořené bloky k ovládání motoru, které lze vidět na obrázku 2.24. První blok "MC\_Power" je potřebný k tomu, aby bylo možné operovat s napájením k samotnému motoru. Výhodou ovládání napájení k motoru je například, aby nedošlo k náhodnému spuštění nebo k nějaké poruše. Druhým blokem, který je potřeba pro ovládání je blok "MC\_Reset". Tento blok má význam pouze k potvrzení chyb, které posílá řízení motoru. Lze si povšimnout, že samotné bloky mají nejen svůj chybový výstup, ale také svoje označení chyby ("ErrorID"). U těchto označení, která mají hexadecimální tvar, lze v manuálu vyčíst jejich význam.

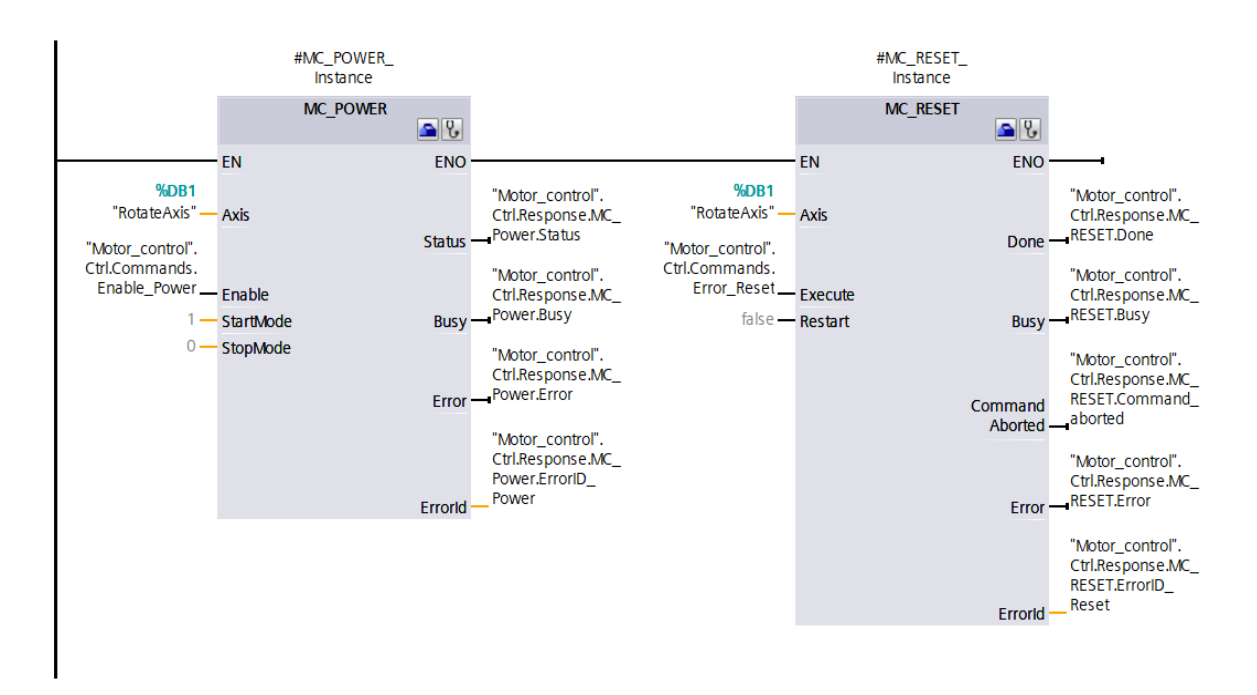

Obrázek 2.24: "MC\_Power a MC\_Reset"

Další součást programu, který zajišťuje, jak se mají jednotlivé fáze za sebou sekvenčně vykonávat, lze vidět na obrázku 2.25. Každá z fází má nejen svůj vstup na samotné povolení (Enable), ale má také vstupní proměnou na zahájení fáze ("BeforeFinish") a výstupní proměnou na dokončení fáze. Tyto parametry je třeba "namapovat" tak, aby požadovaný šroubovací proces mohl fungovat.

Přivedení impulzu na vstup fáze "FindThread" je spuštěna s 200 milisekundovým opožděním. A to z důvodu, než šroub dopadne do kleštin. Po impulzu vstupu první fáze a

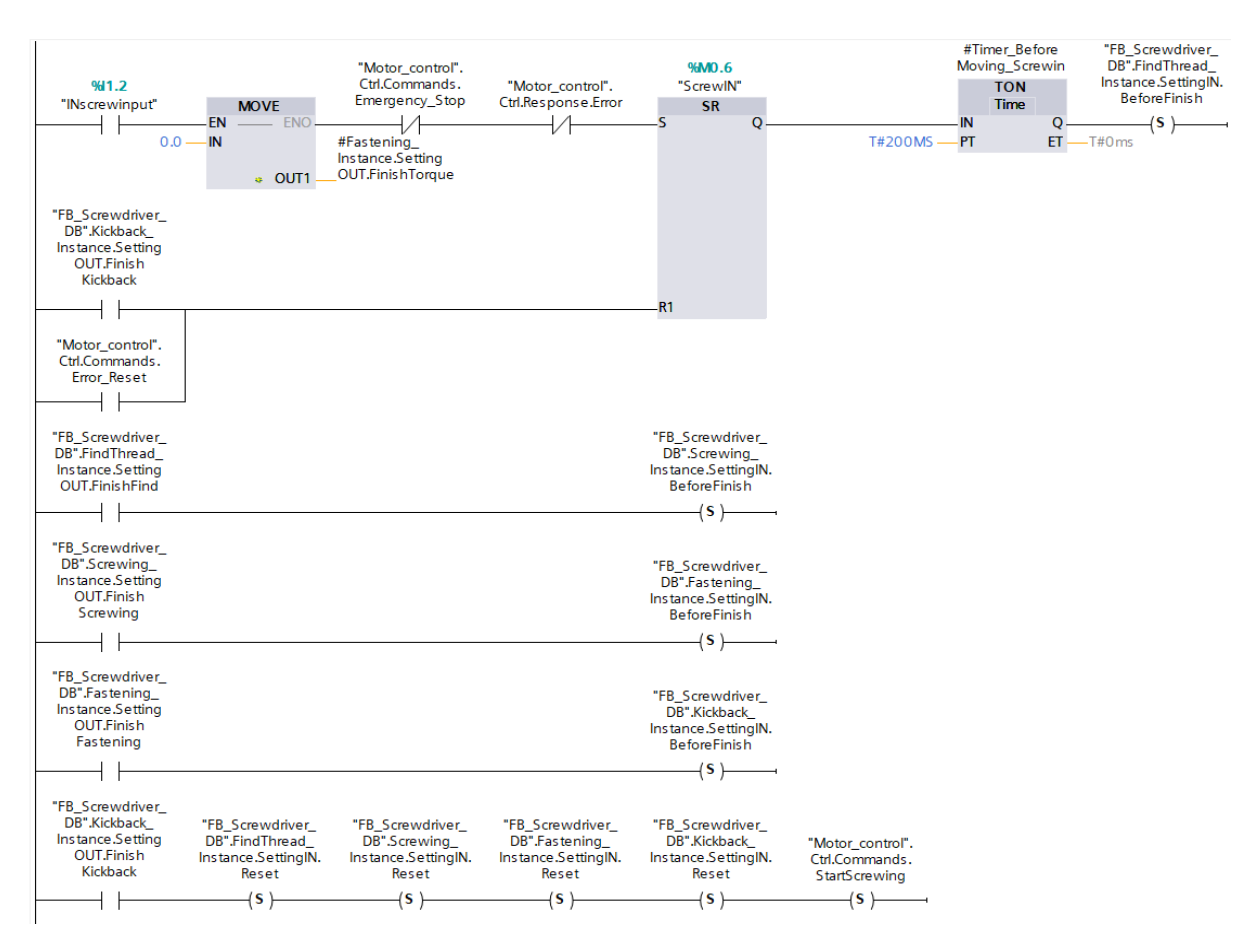

**Obrázek 2.25:** Sekvence fází

dokončení této fáze se nastaví vstup fáze dvě. Tímto způsobem je vytvořena sekvence. Na konci, když poslední vložená fáze nastaví svůj výstup na logickou jedničku, se resetují všechny bloky a je očekáván vstupní signál od senzoru pro přítomnost dalšího šroubu.

Poslední částí, která je potřeba, je mapování (přiřazení jedné proměnné k jedné nebo více proměnným) pro ovládací blok "Motor Control" a také pro HMI. Mapování využijeme v případě požadavku ovládání čtyř fází jedním "tlačítkem", například jejich "Stop" nebo "Reset". Příklad tohoto mapování je na obrázku 2.26. Na obrázku 2.25 je vstupní proměnná "INScrewinput" která je na otevřeném kontaktu (NO-Normally Open, další kontakt je NC-Normally Close). Další značka na obrázku je "Závorka s písmenem S", která do proměnné, která je napsaná nad touto značkou, zapisuje logickou jedničku.

Mimo mapování proměnných pro ovládání, je také potřeba zpracovat a poslat chybové hlášení do samotného HMI a další potřebné parametry, které jsou na něm zobrazeny. Ukázka,

jakým způsobem je vyřešené mapování, lze vidět na obrázku 2.27 a přehled vytvořených chybových hlášení v tabulce 2.18.

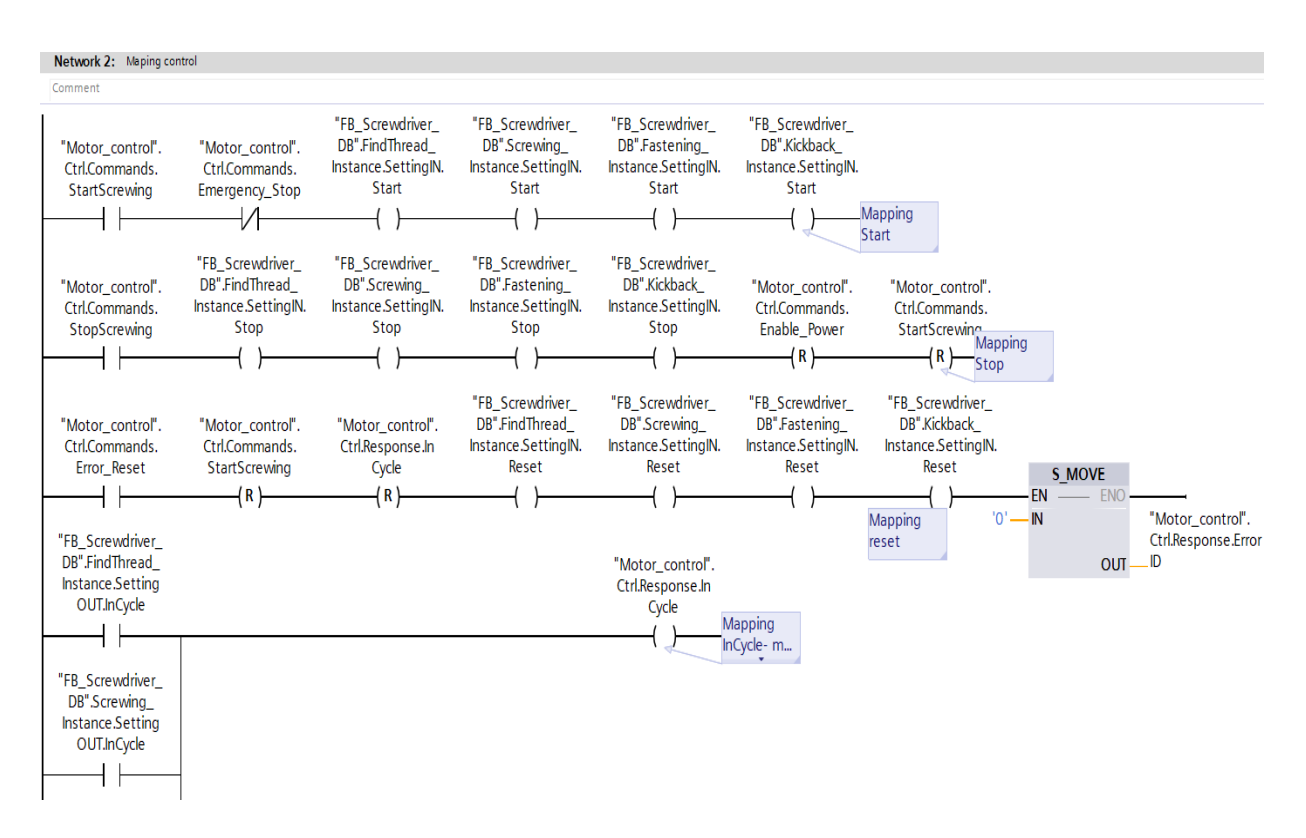

**Obrázek 2.26:** Mapování pro blok "Motor Control"

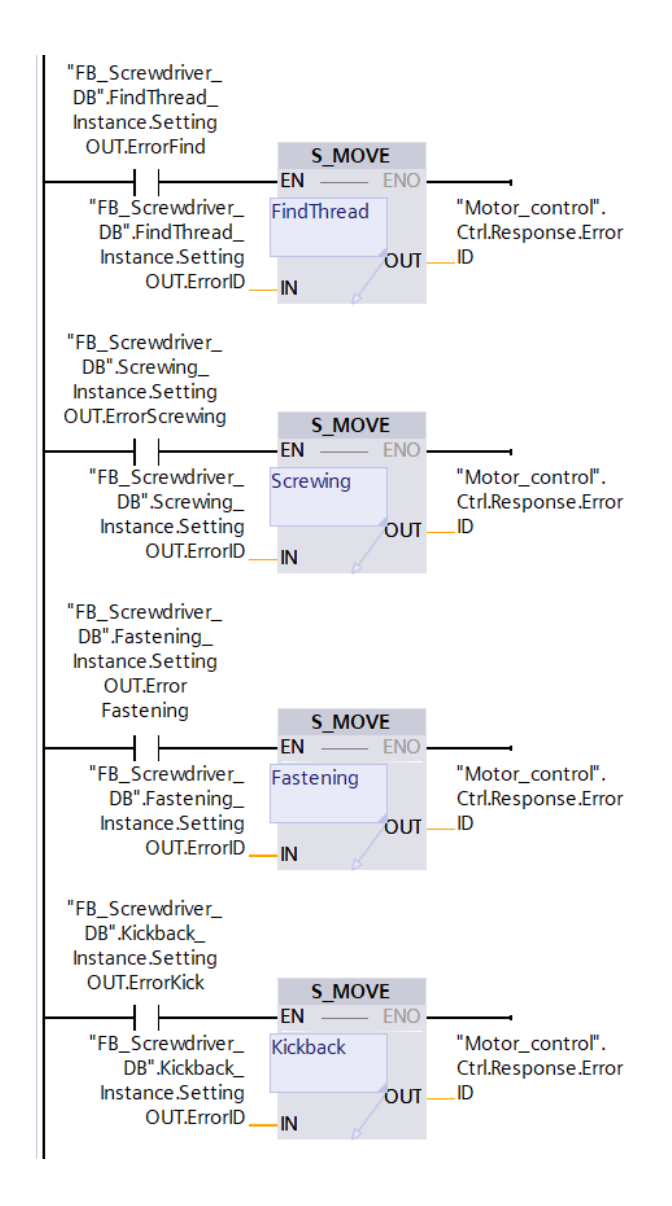

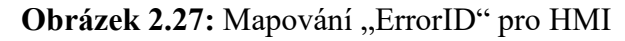

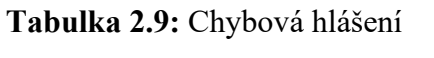

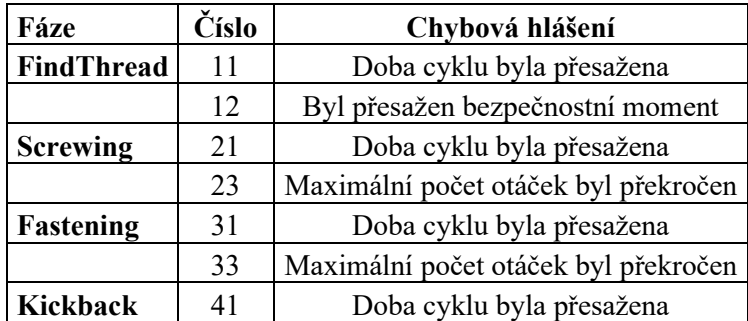

#### **Organizační blok "SaveDataClock"**

Tento blok je vytvořen pro ukládání průběhu momentu a rychlosti v každém šroubovacím cyklu. Jedná se o ukládání rychlosti otáčení motoru a aktuální hodnoty točivého momentu.

Tyto hodnoty se ukládají do vytvořeného pole každých 10 milisekund. Princip fungování tohoto ukládání je, že každých deset milisekund se vykoná jednou tento program, který lze vidět na obrázku 2.28. Při zahájení tohoto programu a za splnění podmínek, že je motor v pohybu se zvýší index vytvořeného pole o jedna. Dále se zapíše pomocí bloku "Move"

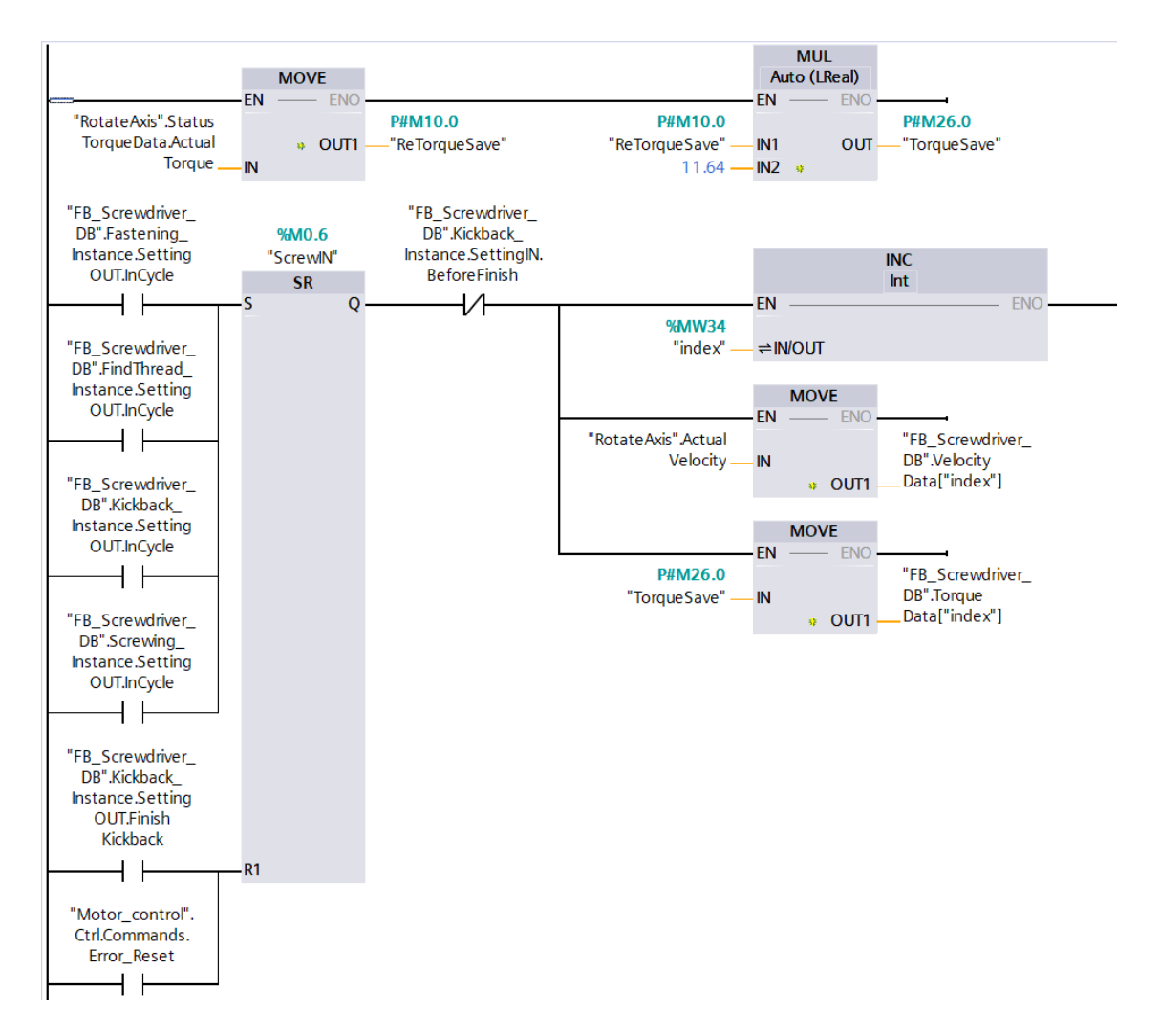

**Obrázek 2.28:** Ukládání dat

příslušná hodnota rychlosti otáčení motoru a hodnota točivého momentu v daný okamžik do pole dle indexu.

#### **2.5.4 HMI**

Na obrázku 2.29 je ukázáno jakým způsobem se tvoří propojení mezi proměnnými PLC a HMI.

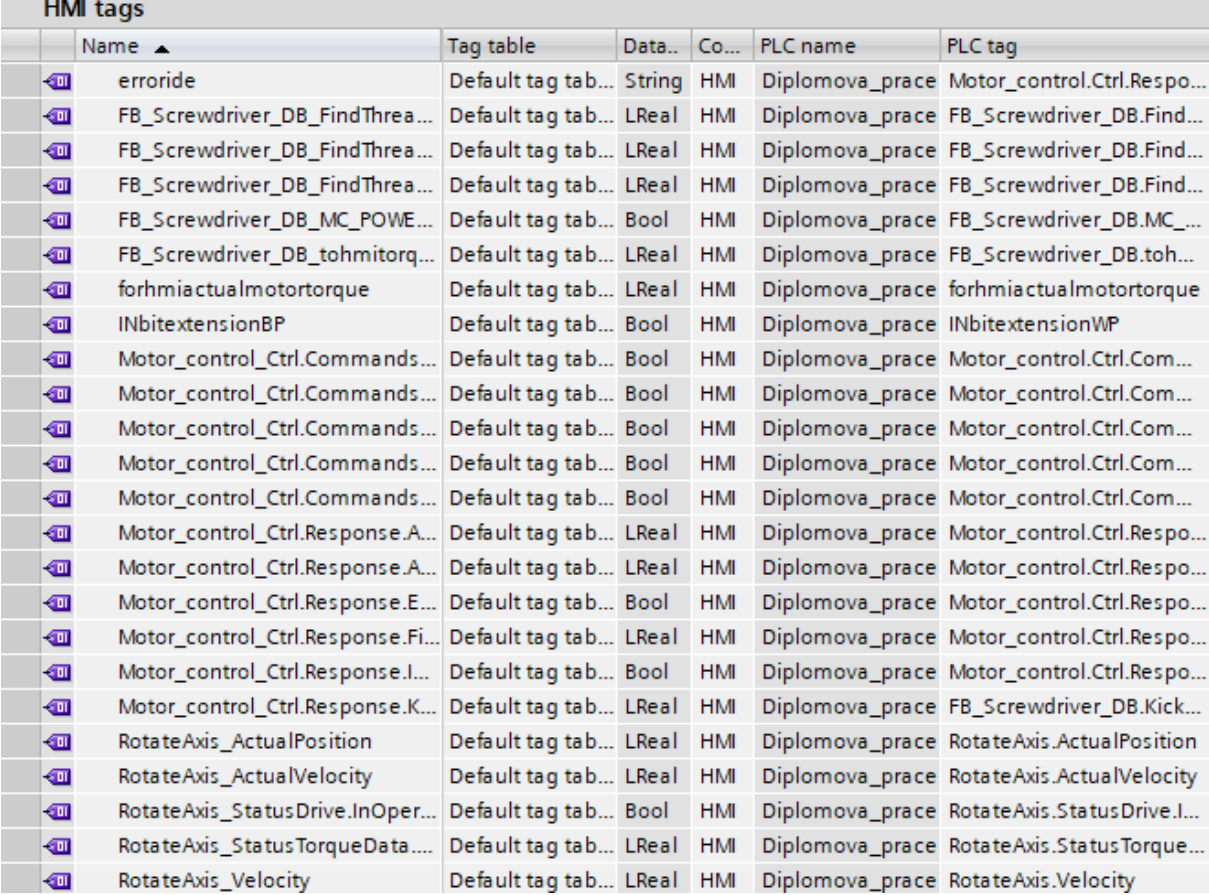

#### **Obrázek 2.29:** Tagy HMI

Na obrázku 2.29 v části "Name" jsou vytvořené "tagy" (jedná se o proměnné, které si programátor vytvoří), které slouží k přiřazení k HMI objektům (na obrázku 2.30 Vstupně výstupní pole, tlačítko, nebo jednotlivé bílé čtverce neboli objekty, které si programátor na obrazovku vloží), které jsou na obrázku 2.30. Tyto tagy se musí propojit s PLC tagy a ty se nacházejí ve sloupci "PLC tags". Ve sloupci "Data.." je zadáván datový typ proměnné, který musí být shodný s datovým typem "PLC tagu".

Na obrázku 2.30 je zobrazen příklad, kde se přiřazuje HMI (PLC) tag k vstupně výstupnímu poli (objektu). Na dolní části obrázku v "Tag connection" a "Procces" se zadává tag, který má být využit ke zpracování (využití). Další objekty na obrázku 2.30 jsou

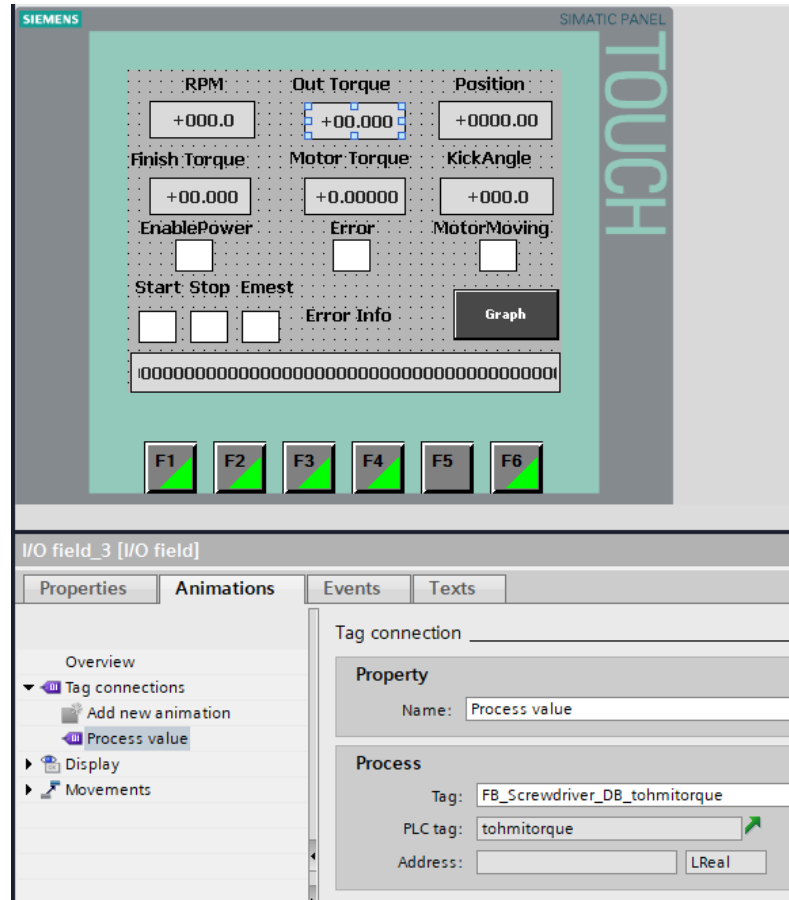

**Obrázek 2.30:** Programování HMI objektů

programovány obdobným způsobem, například u tlačítka se přiřazuje k danému "tagu" "Event", který lze vidět na obrázku 2.30 vedle záložky "Animations".

HMI je v této sestavě pouze pro ovládání. Na obrázku 2.31 lze vidět kontrolní obrazovku, na které jsou i některé informace ze šroubovacího procesu.

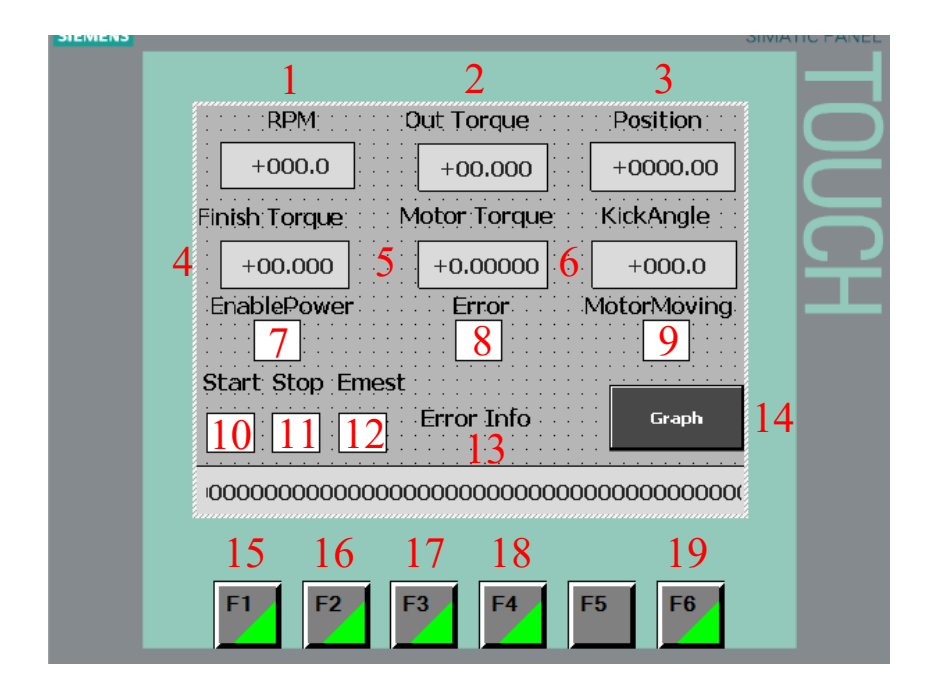

**Obrázek 2.31:** Ovládací obrazovka HMI

Význam ovládacích prvků na obrázku 2.31 je následující:

- 1) Aktuální otáčky za minutu motoru
- 2) Aktuální přepočítaný točivý moment
- 3) Aktuální počítaná pozice
- 4) Utahovací moment na konci cyklu
- 5) Aktuální točivý moment motoru
- 6) Výsledný úhel pootočení motoru pro uvolnění nástroje
- 7) Signalizace zapnutého napájení motoru
- 8) Signalizace chybového stavu
- 9) Signalizace motoru v pohybu
- 10) Signalizace stavu Startu pro povolení fází
- 11) Signalizace stavu Stop
- 12) Signalizace stavu Emergency stop
- 13) Pole pro chybovou hlášku
- 14) Tlačítko pro přesun na obrazovku s grafem pro sledování momentu a rychlosti
- 15) Tlačítko pro aktivaci Start
- 16) Tlačítko pro Stop
- 17) Tlačítko pro povolení napájení k motoru
- 18) Tlačítko pro Reset
- 19) Tlačítko pro Emergency stop

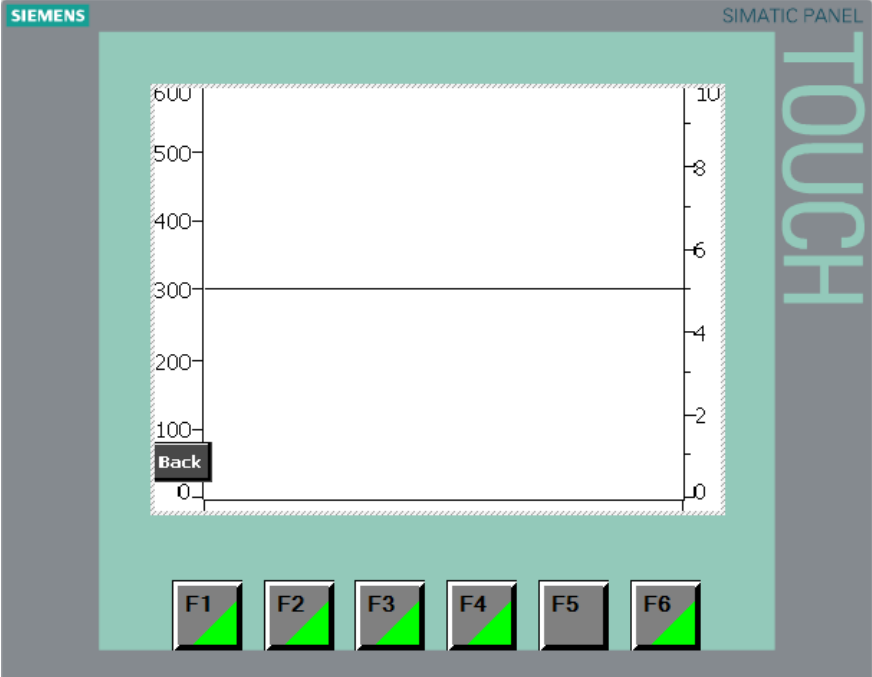

Obrazovka pro sledování průběhu momentu a rychlosti je na obrázku 2.32.

**Obrázek 2.32:** HMI – sledování průběhu momentu a rychlosti

Při stisknutí tlačítka "14 - Graph", které je na obrázku 2.32, lze přejít na obrazovku s grafem, kde se ukazuje aktuální průběh točivého momentu (přepočítaného) a aktuální rychlost otáčení motoru. Při stisknutí tlačítka "Back" v levém rohu obrazovky lze opět přejít na obrazovku ovládání, která je na obrázku 2.31.

# **3 TESTOVACÍ ČÁST**

## **3.1 SESTAVENÍ ZAŘÍZENÍ**

Kompletní zařízení, které je vidět na obrázku 3.1, bylo sestaveno a zapojeno diplomantem. V první části fyzické sestavy bylo třeba si ve firmě nalézt profily a sestrojit konstrukci pro podporu vřetene a veškerých přístrojů.

V další části bylo třeba si přivést napájení ze sítě a zapojit 24 VDC zdroj pro napájení dalších komponent. Dalším krokem bylo ve firmě nalézt HMI, Balluff slučovač, PLC, senzory a složit pneumatický terminál. Po získání komponent a doručení servo-driveru a motoru s převodovkou od firmy Siemens, bylo potřeba ke komponentům připojit veškerou kabeláž a pneumatické hadice.

Po zhotovení veškerého zapojení, připevnění komponent a obdržení motoru s řízením, již stačilo zajistit komunikaci mezi komponenty a vytvořit program pro šroubovací proces.

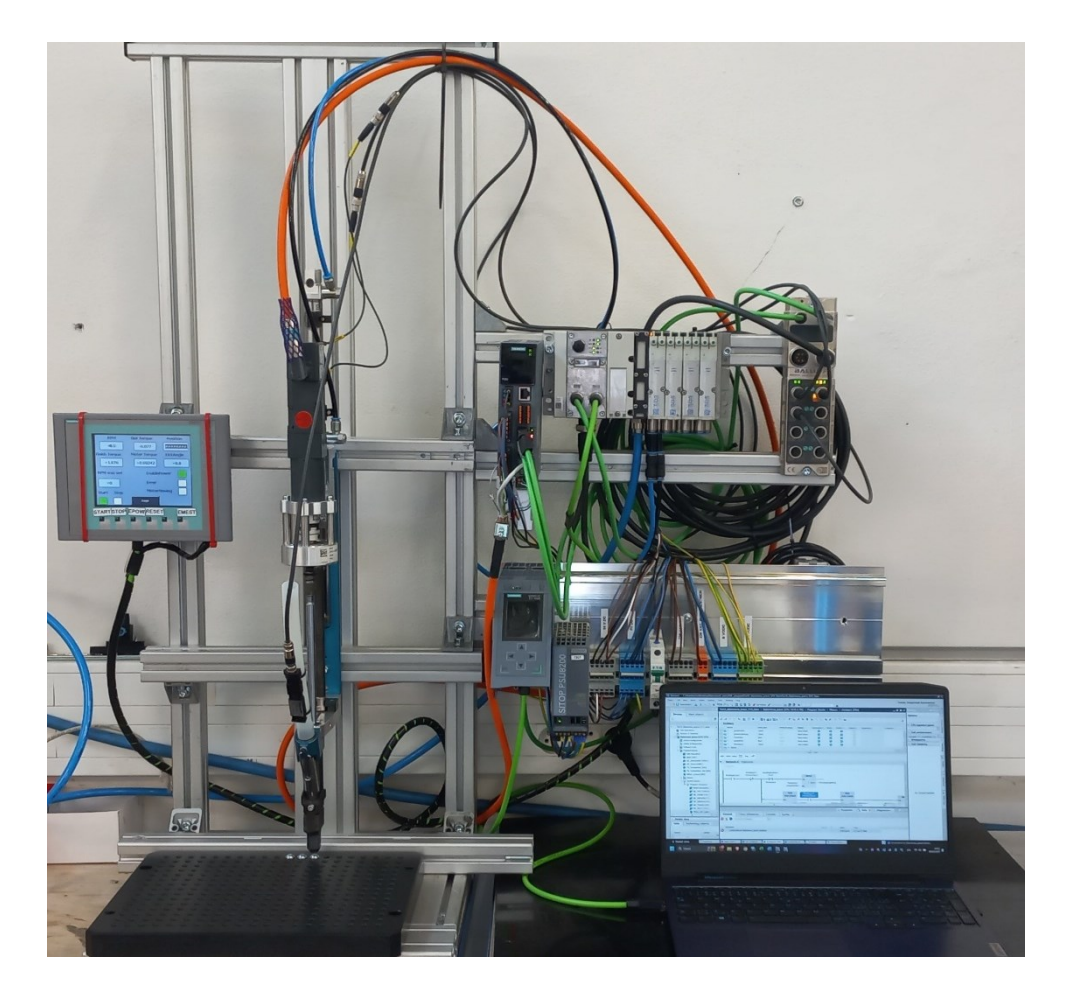

**Obrázek 3.1:** Výsledná sestava

## **3.2 NAMĚŘENÁ DATA**

V této sekci jsou naměřeny tři různé varianty nastavení rychlosti šroubování, kde pomocí vytvořeného programu pro měření každých 10 milisekund je snímán moment a rychlost otáčení motoru a následně jsou tyto hodnoty ukládány do připraveného pole.

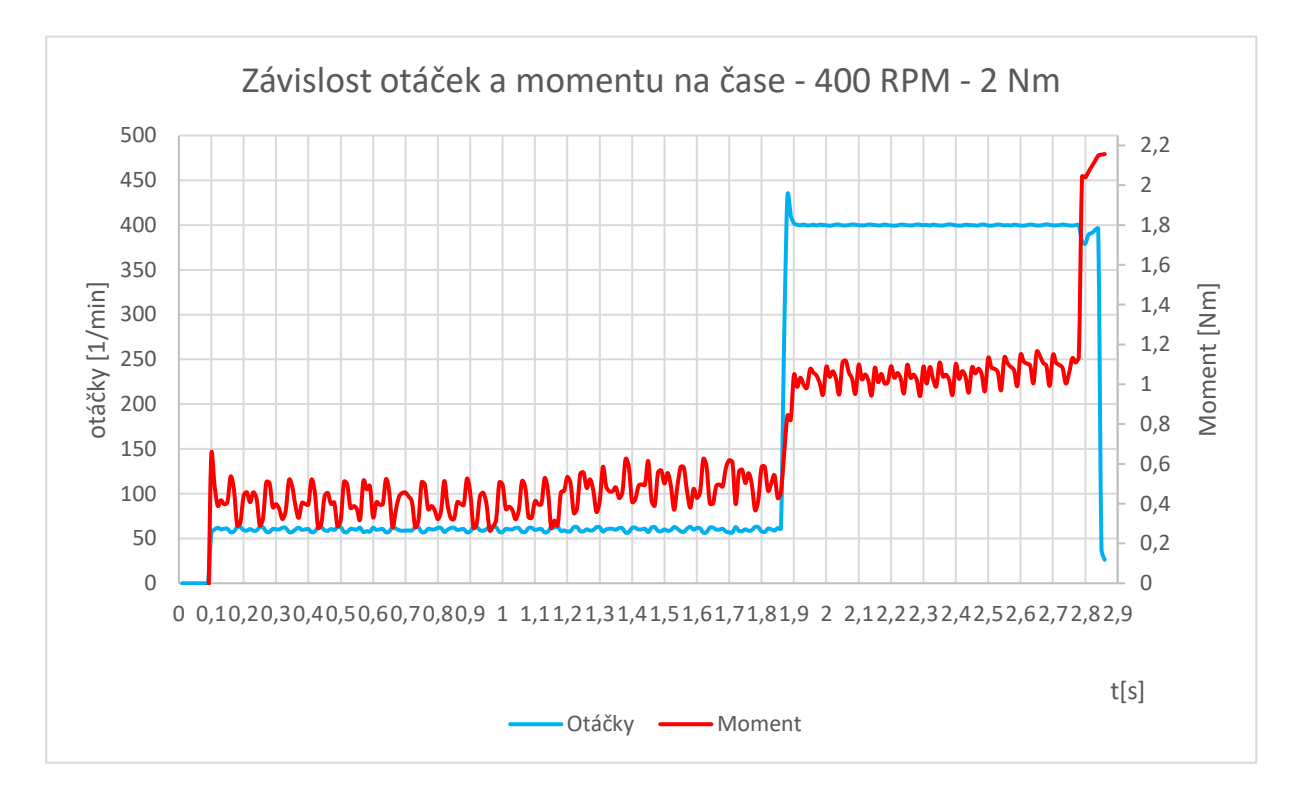

**Obrázek 3.2:** První měření

Na obrázku 3.2 lze vidět měřená data pomocí bloku "DataSaveClock" popsaného v kapitole 2.6.3. V tomto případě byly nastaveny ve fázi "Screwing" šroubovací otáčky na 400 ot/min a ve fázi "FindThread" otáčky na 100 ot. /min, s cílem udělat tři otáčky. V utahovací fázi byl nastaven cílový moment 2 Nm. Důvodem tohoto momentu bylo, že šroubování bylo prováděno do plastové desky, kde při vyšším momentu docházelo k protáčení šroubu, tedy po přesáhnutí nastavených otáček ve fázi "Fastening" byla vyhodnocena chyba. Výsledný moment byl překročen o 0,15 Nm.

Ve druhém měření byl nastaven pomalejší přístup šroubování. Jak lze vidět na obrázku 3.3, tak nebyl překročen požadovaný moment. Z naměřených dat lze vidět, že v tomto nastavení nedosáhl zcela přesně 2 Nm, avšak k cílovému momentu chybělo pouze 0,05 Nm, což lze brát jako přijatelnou toleranci. Je třeba zmínit, že měření se provádí každých 10 ms. Toto měření dat je prováděno řídícím PLC, tedy může zde být jistá nepřesnost. Cílový moment je nastaven tak, aby ho motor nepřesáhl a je hlídán samotným řízením motoru.

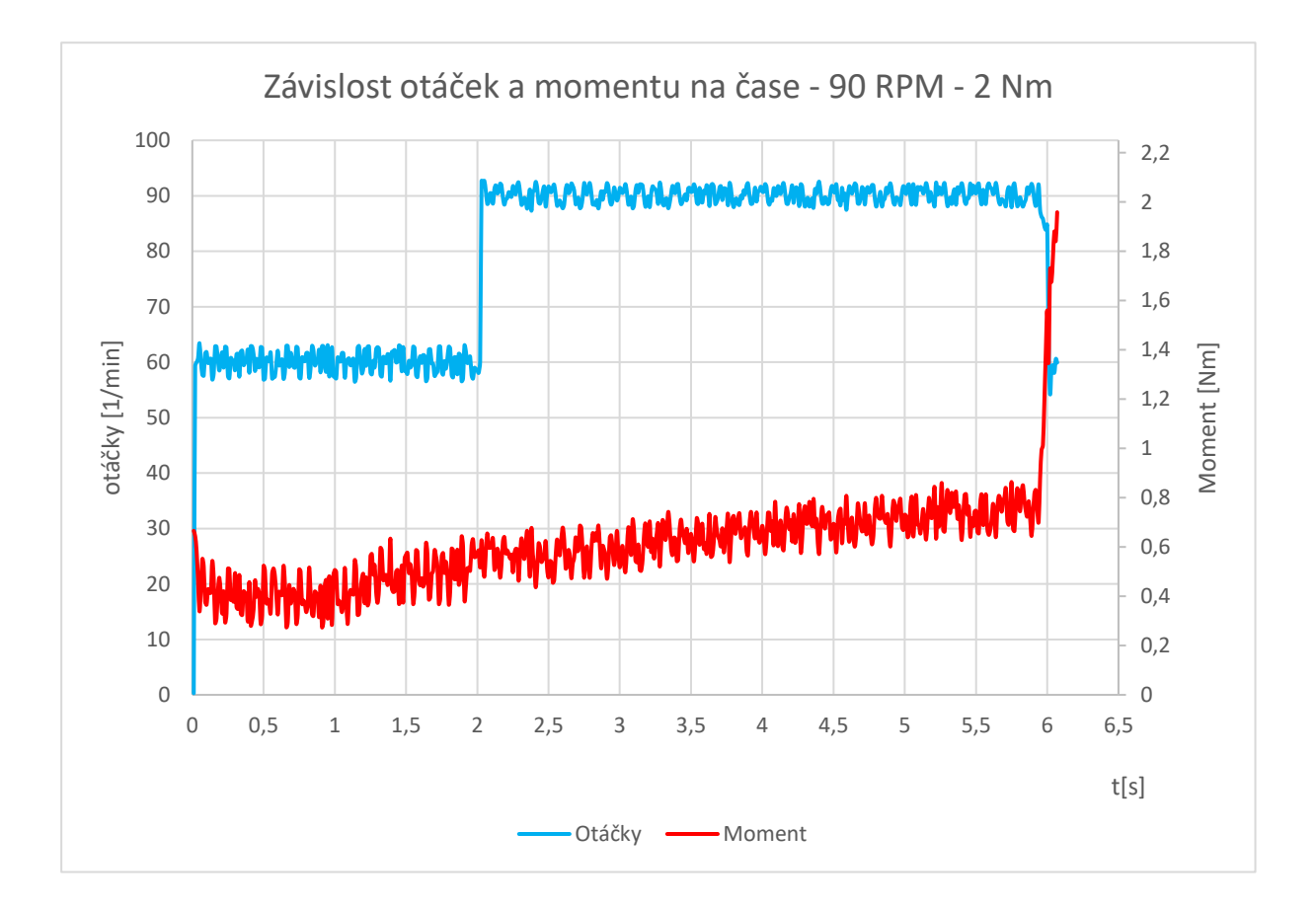

**Obrázek 3.3:** Druhé měření
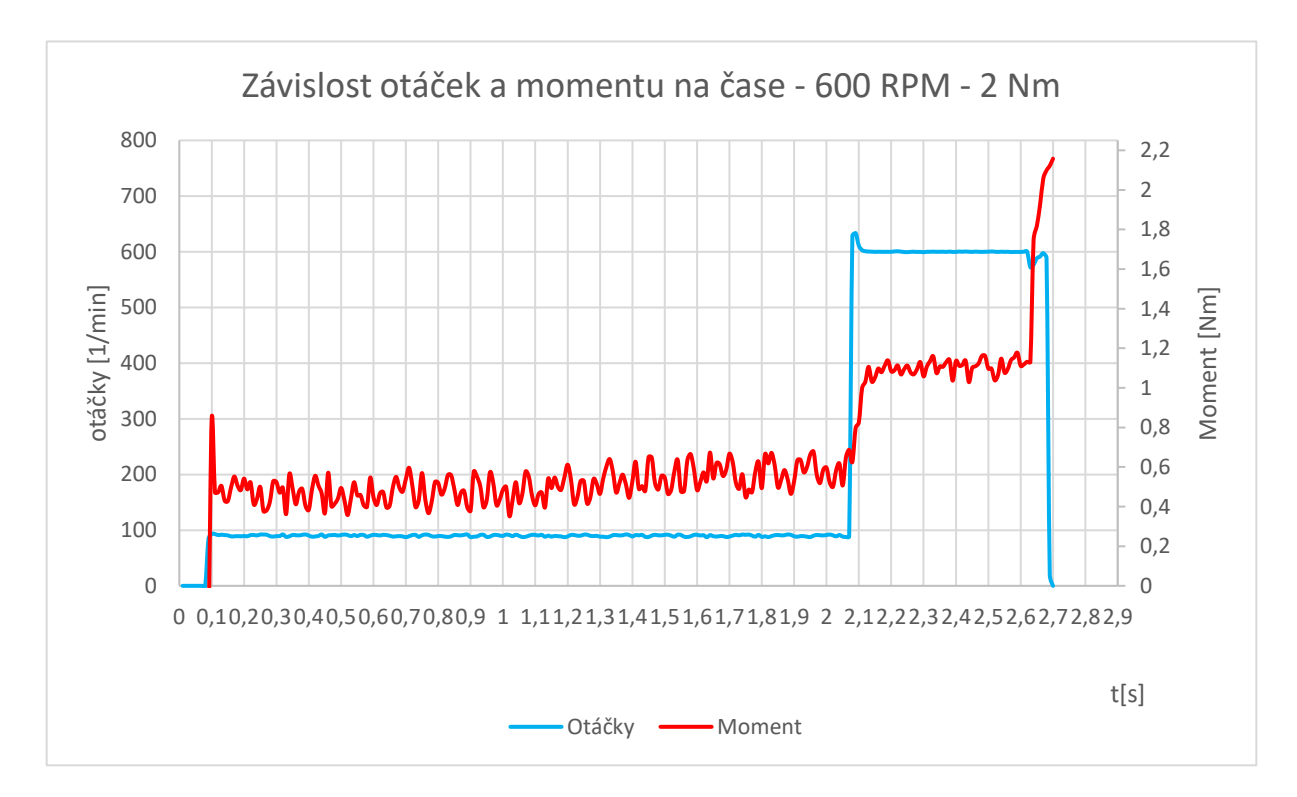

**Obrázek 3.4:** Třetí měření

Třetí měření bylo nastaveno v rámci druhé fáze na nejvyšší otáčky, tedy 600 ot. /min. Z obrázku 3.4 lze vidět, že první fáze je poměrně dlouhá, ale celý šroubovací proces, může mít mnoho nastavených kombinací a k tomu byl i vytvořen. Také si lze povšimnout, že při tomto nastavení byl moment opět přesažen o 0,15 Nm.

Závěrem k těmto měřením lze stanovit, že u rychlejšího cyklu může dojít o přesažení cílového momentu až o 0,15 Nm, avšak je třeba zdůraznit, že měření dat pomocí PLC nemusí být přesné. V rámci zadání ve firmě byl stanoven rozsah utahovacího momentu 3-10 Nm. V sestavě byla využita plastová deska, kde docházelo při vyšším momentu než 2 Nm k protáčení šroubu. Tedy cílový moment byl na dolní části rozsahu. V případě, kdyby utahovací moment mohl být vyšší, tak by se mohla nepřesnost výrazně snížit. Také je třeba zmínit, že k měření není využit žádný tenzometr. Měřený moment je vyhodnocován měřením proudu na motoru.

Při pomalejším nastavení šroubovacího cyklu u tohoto cílového momentu by se dle dat dalo stanovit, že je cílový moment byl dosažen s minimální odchylkou. I když je moment sledován servo-driverem motoru, který je rychlejší než PLC, tak i přesto je z dat vidět, že je zde odchylka od požadovaného momentu.

## **4 ZÁVĚR**

V rámci řešení práce byla vybrána sestava servomotoru, převodovky, servo-driveru a kabelu k motoru, která splnila veškeré požadavky, které byly na začátku stanoveny vedoucím ve firmě JHV. Byl kladen důraz na cenu, váhu a akceptovatelnost trhem.

Následně byla diplomantem sestavena testovací konstrukce a bylo provedeno elektrické připojení všech příslušných komponent, které byly potřebné k realizaci šroubovacího stroje.

Dále byl vytvořen příslušný program v software TIA portál pro PLC automaty Siemens, včetně ošetření základních chybových stavů.

Byl vytvořen program pro HMI rozhraní, které zobrazuje základní důležité parametry šroubovacího procesu, zobrazuje hlášení chybových stavů a umožňuje ovládat šroubovací proces.

Nakonec bylo provedeno měření třech šroubovacích nastavení, kde byl zachycen průběh v závislosti točivého momentu a rychlosti na čase při každém šroubovacím cyklu. Výsledky byly graficky znázorněny a vyhodnoceny.

## **POUŽITÁ LITERATURA**

- BOWNE, Michael. *WHAT IS PROFINET? – PROFINET EXPLAINED.* [online]. 2021 [cit. 2024-06-05]. Dostupné z: <https://us.profinet.com/profinet-explained/>
- CVEJN, J. Průmyslové roboty. Elektronický studijní materiál k předmětu. 2021[cit. 2024-06- 05]. Univerzita Pardubice, FEI

ČERMÁK. *Asynchronní stroje.* [online]. 2017 [cit. 2024-06-05]. Dostupné z:

<https://oenergetice.cz/elektrina/asynchronni-stroje-konstrukce-princip-funkce-a-rizeni>

ČERMÁK. *Synchronní stroje.* [online]. 2015 [cit. 2024-06-05]. Dostupné z:

<https://oenergetice.cz/elektrina/synchronni-stroje-konstrukce-princip-a-pouziti>

HERRES, David. *Basic of Hall effect sending.* [online]. 2015 [cit. 2024-06-05]. Dostupné z: <https://www.testandmeasurementtips.com/basics-of-hall-effect-sensing/>

KOSEK, Rostislav. *Nové řídicí jednotky pro Simatic S7-1500: více funkcí, malé nároky.*  [online]. 2015 [cit. 2024-06-05]. Dostupné z: [https://www.automa.cz/Aton/FileRepository/pdf\\_articles/54022.pdf](https://www.automa.cz/Aton/FileRepository/pdf_articles/54022.pdf)

- LÁVIČKA, Miroslav. *Závity* [online]. 2013 [cit. 2024-06-05]. Dostupné z:
- [https://www.stredniskolaoselce.cz/data/download/file/okal/13.Druhy%20z%C3%A1vit%C5%](https://www.stredniskolaoselce.cz/data/download/file/okal/13.Druhy%20z%C3%A1vit%C5%AF-VY_32_INOVACE_18_13.pdf) [AF-VY\\_32\\_INOVACE\\_18\\_13.pdf](https://www.stredniskolaoselce.cz/data/download/file/okal/13.Druhy%20z%C3%A1vit%C5%AF-VY_32_INOVACE_18_13.pdf)
- MSITEC. *What Is A Servo Drive And How Does It Work?*. [online]. 2022 [cit. 2024-06-05]. Dostupné z: <https://msitec.com/what-is-a-servo-drive-and-how-does-it-work/>
- NEUGART. *Planetová převodovka* [online]. 2024 [cit. 2024-06-05]. Dostupné z:

[https://cdn.neugart.com/fileadmin/\\_processed\\_/2/b/csm\\_01\\_PLE\\_03\\_f6cd1efb8b.png](https://cdn.neugart.com/fileadmin/_processed_/2/b/csm_01_PLE_03_f6cd1efb8b.png)

NEUGART. *Planetová převodovka PLE40* [online]. 2024 [cit. 2024-06-05]. Dostupné z:

[https://cdn.neugart.com/fileadmin/\\_processed\\_/d/0/csm\\_01\\_PLE\\_01\\_822edf6fec.png](https://cdn.neugart.com/fileadmin/_processed_/d/0/csm_01_PLE_01_822edf6fec.png)

- PARKER. *Fundamentals of Servo Motion Control*. [online]. Nedatováno [cit. 2024-06-05]. Dostupné z: <https://www.parker.com/parkerimages/emn/ServoFundamentals.pdf>
- PALÁT, Hynek. *Šroubovací spoje* [online]. 2011 [cit. 2024-06-05]. Dostupné z:

[https://www.sspu-opava.cz/static/UserFiles/File/\\_sablony/SPS\\_II/VY\\_32\\_INOVACE\\_C-07-](https://www.sspu-opava.cz/static/UserFiles/File/_sablony/SPS_II/VY_32_INOVACE_C-07-03.pdf) [03.pdf](https://www.sspu-opava.cz/static/UserFiles/File/_sablony/SPS_II/VY_32_INOVACE_C-07-03.pdf)

PERA, Brad. *Motor controller*. [online]. 2011 [cit. 2024-06-05]. Dostupné z:

<https://avdweb.nl/solar-bike/electronics/motor-controller>

- REDAKCE. *Bezkartáčové stejnosměrné (BLDC) motory.* [online]. 2019 [cit. 2024-06-05]. Dostupné z: [https://www.elektroprumysl.cz/energetika/bezkartacove-stejnosmerne-bldc](https://www.elektroprumysl.cz/energetika/bezkartacove-stejnosmerne-bldc-motory)[motory](https://www.elektroprumysl.cz/energetika/bezkartacove-stejnosmerne-bldc-motory)
- ROUBÍČEK, Ota. *Princip stejnosměrných motorů.* [online]. 2008 [cit. 2024-06-05]. Dostupné z: <https://elektrika.cz/data/clanky/princip-stejnosmernych-motoru>
- ROUBÍČEK, Ota. *Uspořádání DC motoru.* [online]. 2008 [cit. 2024-06-05]. Dostupné z: [https://elektrika.cz/obr/08\\_principstejnostimotoru\\_02v.jpg](https://elektrika.cz/obr/08_principstejnostimotoru_02v.jpg)
- SIEMENS. *Simatic CPU 1512C*. [online]. 2024 [cit. 2024-06-05]. Dostupné z: [https://www.automation.siemens.com/bilddb/interfaces/InterfaceImageDB.asmx/GetImage](https://www.automation.siemens.com/bilddb/interfaces/InterfaceImageDB.asmx/GetImageVariant?objectkey=P_ST70_XX_08549&imagevariantid=16&lang=&interfaceuserid=MALL%20) Variant?objectkey=P\_ST70\_XX\_08549&amp:imagevariantid=16&amp:lang=&amp:interf [aceuserid=MALL](https://www.automation.siemens.com/bilddb/interfaces/InterfaceImageDB.asmx/GetImageVariant?objectkey=P_ST70_XX_08549&imagevariantid=16&lang=&interfaceuserid=MALL%20)
- SIEMENS. *Servomotor*. [online]. 2024 [cit. 2024-06-05]. Dostupné z:

[https://www.automation.siemens.com/bilddb/interfaces/InterfaceImageDB.asmx/GetImage](https://www.automation.siemens.com/bilddb/interfaces/InterfaceImageDB.asmx/GetImageVariant?objectkey=P_D211_XX_00921&imagevariantid=16&lang=&interfaceuserid=MALL) Variant?objectkey=P\_D211\_XX\_00921&jmagevariantid=16&lang=&jnterf [aceuserid=MALL](https://www.automation.siemens.com/bilddb/interfaces/InterfaceImageDB.asmx/GetImageVariant?objectkey=P_D211_XX_00921&imagevariantid=16&lang=&interfaceuserid=MALL)

- SIEMENS. *Synchronní Siemens motor*. [online]. 2024 [cit. 2024-06-05]. Dostupné z[:https://www.automation.siemens.com/bilddb/interfaces/InterfaceImageDB.asmx/GetIma](https://www.automation.siemens.com/bilddb/interfaces/InterfaceImageDB.asmx/GetImageVariant?objectkey=P_D211_XX_00146&imagevariantid=16&lang=&interfaceuserid=MALL) [geVariant?objectkey=P\\_D211\\_XX\\_00146&imagevariantid=16&lang=&int](https://www.automation.siemens.com/bilddb/interfaces/InterfaceImageDB.asmx/GetImageVariant?objectkey=P_D211_XX_00146&imagevariantid=16&lang=&interfaceuserid=MALL) [erfaceuserid=MALL](https://www.automation.siemens.com/bilddb/interfaces/InterfaceImageDB.asmx/GetImageVariant?objectkey=P_D211_XX_00146&imagevariantid=16&lang=&interfaceuserid=MALL)
- ŠIMON, Josef. *Jak se dělá elektromotor.* [online]. 2011 [cit. 2024-06-05]. Dostupné z: <http://www.odbornecasopisy.cz/res/pdf/42921.pdf>
- ŠVERCL, Josef. *Technické kreslení a deskriptivní geometrie pro školu a praxi*. Praha: Scientia, pedagogické nakladatelství, 2003, ISBN 80-7183-297-9.

**PŘÍLOHY**

**A – CD.**

**Příloha A.**

## **Příloha k diplomové práci** VÝVOJ ŘEŠENÍ PRO ELEKTRICKÉ ŠROUBOVÁNÍ Michal Pulkráb

**CD**

## **OBSAH**

- 1 Text diplomové práce ve formátu PDF.
- 2 Video s představeným šroubováním.